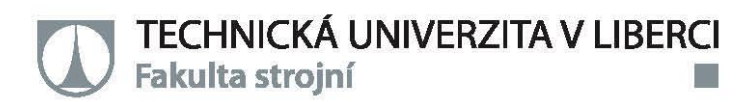

# Model jednoduchého hydraulického obvodu s rotačním motorem v prostředí SimScape

Bakalářská práce

Studijní program: Studijní obor:

B2301 – Strojní inženýrství 2301R000 - Strojní inženýrství

Autor práce: Vedoucí práce:

Jakub Bláha Ing. Martin Lachman, Ph.D.

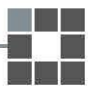

### TECHNICKÁ UNIVERZITA V LIBERCI Fakulta strojní Akademický rok: 2015/2016

# ZADÁNÍ BAKALÁŘSKÉ PRÁCE

(PROJEKTU, UMĚLECKÉHO DÍLA, UMĚLECKÉHO VÝKONU)

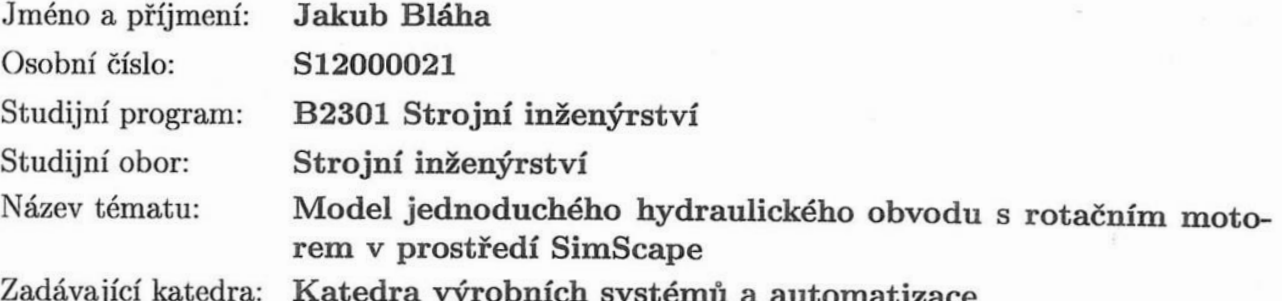

#### Zásady pro vypracování:

Cílem práce je vytvoření simulačního schématu jednoduchého hydraulického obvodu v toolboxu Matlabu - SimScape.

1. Seznámení se s toolboxem Matlabu - SimScape.

2. Vytvoření simulačního schématu v Simscape z dostupné dokumentace hydromotoru a použitých prvků v hydraulickém obvodu.

3. Ověřit výsledky simulací v laboratoři KSA.

Rozsah grafických prací: dle potřeby

Rozsah pracovní zprávy: cca 40 stran

Forma zpracování bakalářské práce: tištěná/elektronická

Seznam odborné literatury:

[1] CERHA, J. Hydraulické a pneumatické mechanismy I. 2. vydání. Liberec: TU v Liberci, 2010. ISBN 80-7372-560-0. [2] NOSKIEVIČ, P. Modelování a identifikace systémů.

Ostrava: MONTANEX a.s., 1999. ISBN 80-7225-030-2. [3] NEPRAŽ, F., J. NEVRLÝ a další. Modelování systémů s hydraulickými mechanismy. Brno: Bosch Rexroth, spol s.r.o., 2002. ISBN 80-214-2187-8. [4] DUŠEK, F. Matlab a Simulink úvod do používání. Pardubice: Univerzita Pardubice, 2000. ISBN 80-7194-273-1.

Vedoucí bakalářské práce:

Ing. Martin Lachman, Ph.D. Katedra výrobních systémů a automatizace

Datum zadání bakalářské práce: Termín odevzdání bakalářské práce: 15. února 2017

15. listopadu 2015

prof. Dr. Iper etr Lenfeld děkan

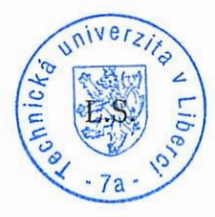

Ang. Petr Zelený, Ph.I vedoucí katedry

V Liberci dne 15. listopadu 2015

### Prohlášení

Byl jsem seznámen s tím, že na mou bakalářskou práci se plně vztahuje zákon č. 121/2000 Sb., o právu autorském, zejména § 60 – školní dílo.

Beru na vědomí, že Technická univerzita v Liberci (TUL) nezasahuje do mých autorských práv užitím mé bakalářské práce pro vnitřní potřebu TUL.

Užiji-li bakalářskou práci nebo poskytnu-li licenci k jejímu využití, jsem si vědom povinnosti informovat o této skutečnosti TUL; v tomto případě má TUL právo ode mne požadovat úhradu nákladů, které vynaložila na vytvoření díla, až do jejich skutečné výše.

Bakalářskou práci jsem vypracoval samostatně s použitím uvedené literatury a na základě konzultací s vedoucím mé bakalářské práce a konzultantem.

Současně čestně prohlašují, že tištěná verze práce se shoduje s elektronickou verzí, vloženou do IS STAG.

Datum: 7 7 2016

Podpis:  $B\alpha'$  ha

#### **Poděkování**

Chtěl bych poděkovat všem, kteří mě podporovali při tvorbě mé bakalářské práce. Především panu Ing. Martinu Lachmanovi, Ph.D. za vedení mé bakalářské práce, za cenné rady, předmětné připomínky a trpělivost. Rád bych chtěl poděkovat i své rodině za podporu a trpělivost, která mi byla poskytována během celého studia. Dále bych také chtěl poděkovat své partnerce Kristýně Langové za konečnou korekturu této práce.

#### **Model jednoduchého hydraulického obvodu s rotačním motorem v prostředí**

#### **SimScape**

#### ANOTACE:

Bakalářská práce se zabývá tvorbou jednoduchého hydraulického obvodu s rotačním motorem v prostředí SimScape*.* Práce shrnuje základní poznatky o hydraulických prvcích v obvodu. V rámci této práce je seznámení se s toolboxem SimScape. Následně je popsán rozdíl mezi prostředím SimScape a Simulink. V teoretické části jsou popsány použité hydraulické prvky v obvodu. Práce se zaměřuje na řízení rychlosti hydromotoru metodou škrcení pomocí proporcionálního rozvaděče. Poté byla provedena simulace v prostředí SimScape a vysvětlena tvorba tohoto modelu. Měření probíhalo v laboratořích katedry KSA a mělo za úkol vytvořit průtokovou charakteristiku pro různé zátěže, které byly zvoleny. Na závěr bylo porovnáno měření z laboratoře s výsledky simulací.

Klíčová slova: hydraulický obvod, Matlab, SimScape, simulační schéma, hydromotor, proporcionální rozvaděč

### **The Model of a simple hydraulic circuit with a rotary motor in environment Matlab - SimScape**

#### ANNOTATION:

This thesis aims to create a simple hydraulic circuit with rotary motor in environment of SimScape. Thesis includes basic knowledge about hydraulic elements in circuit. Consequently, there is written difference between SimScape and Simulink. In theoretical part there are described used hydraulic elements in circuit. Thesis aims on controlling velocity of hydraulic motor by throttling method with a proportional distribution panel. Then simulation in SimScape environment was made and was explained creation of this model. Measurements were carried out in laboratory of department KSA and also the measurements had the task to create flow characteristic for various types of stress which were chosen. In conclusion were compared measurements from laboratory with results of simulation.

Key words: hydraulic circuit, Matlab, SimScape, simulation scheme, hydraulic motor, proportional distribution panel

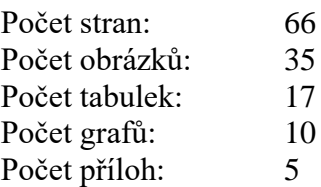

# Obsah

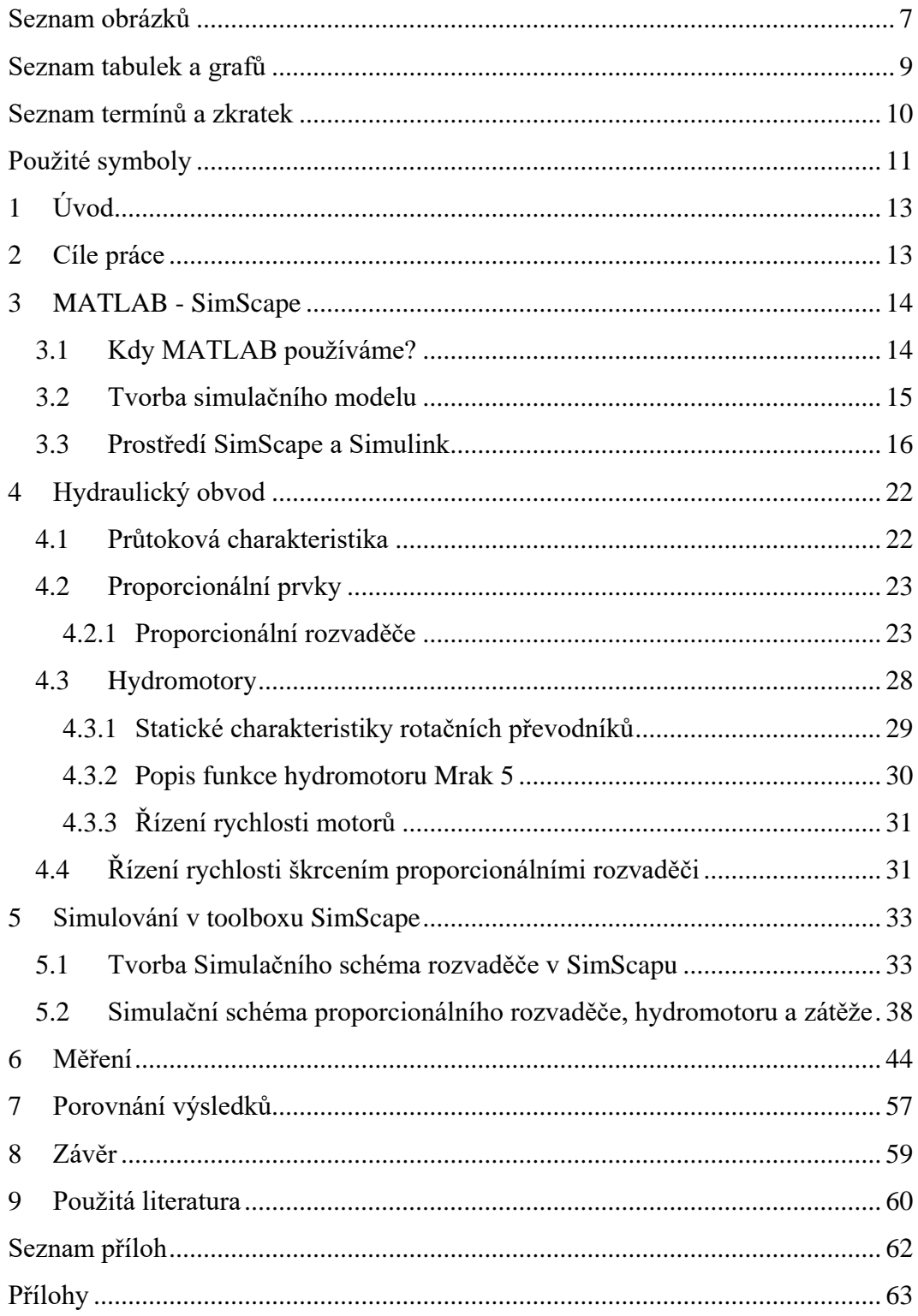

### <span id="page-7-0"></span>**Seznam obrázků**

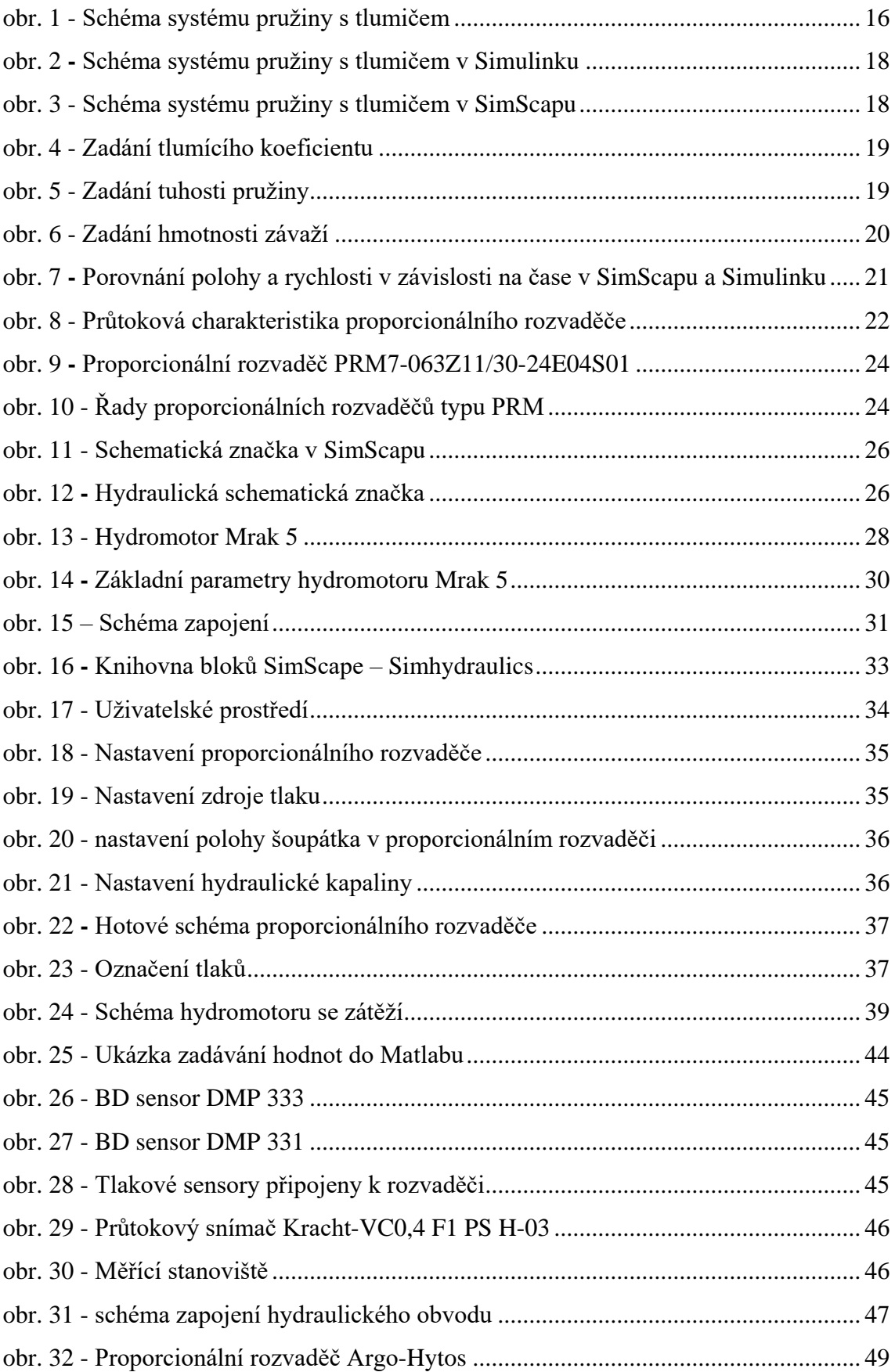

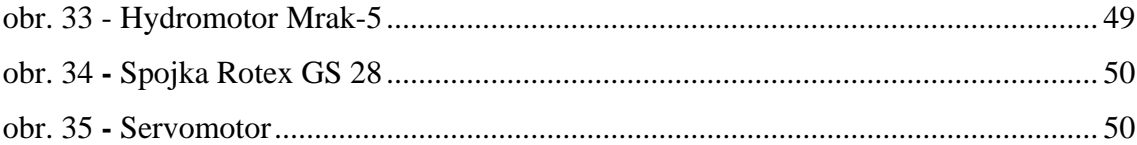

# <span id="page-9-0"></span>**Seznam tabulek a grafů**

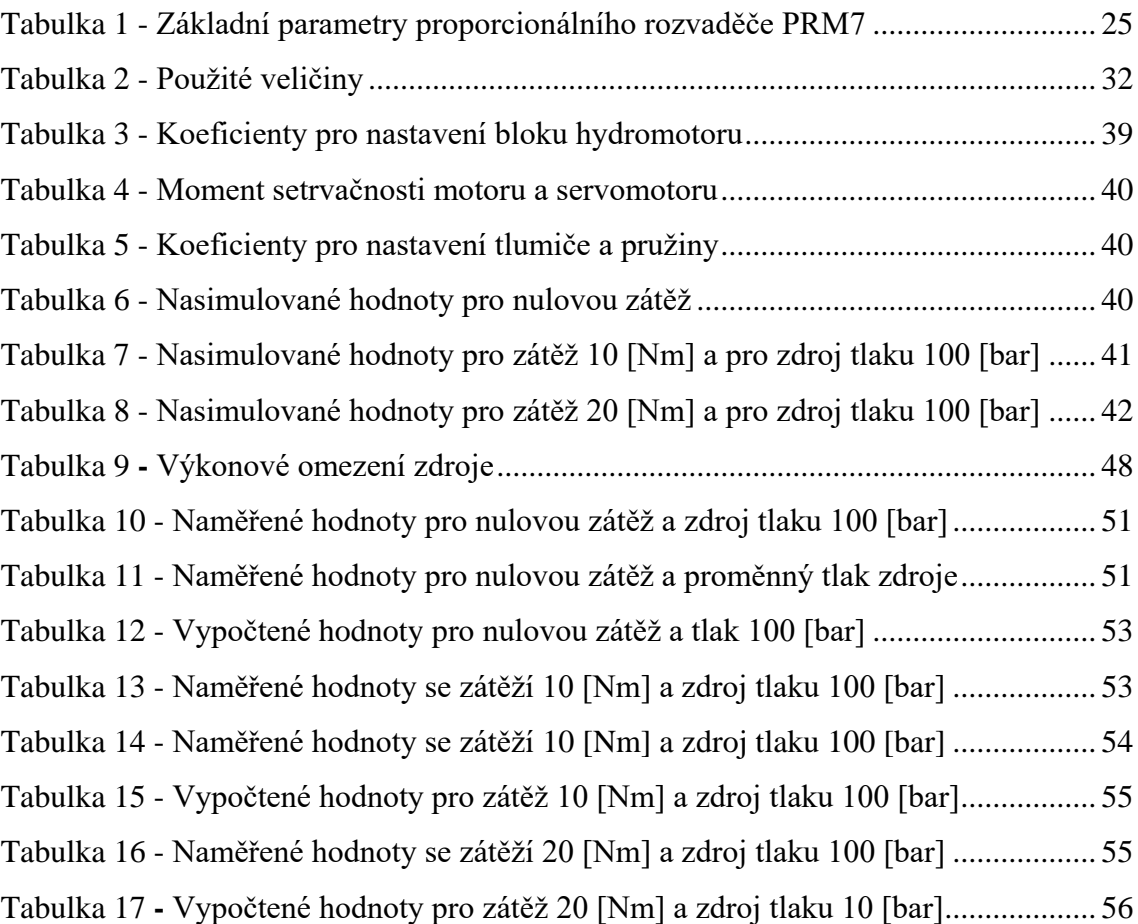

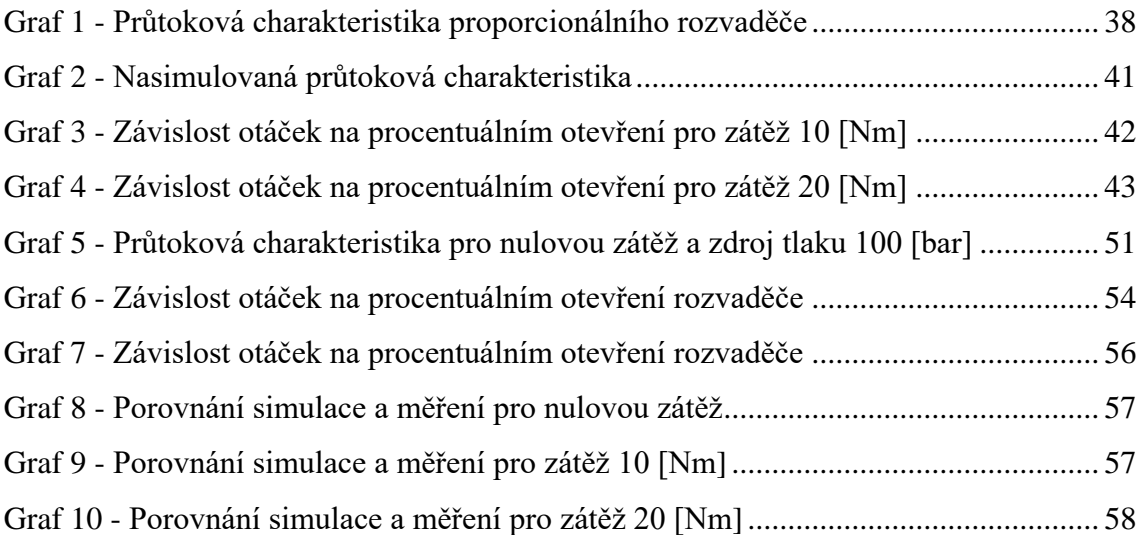

## <span id="page-10-0"></span>**Seznam termínů a zkratek**

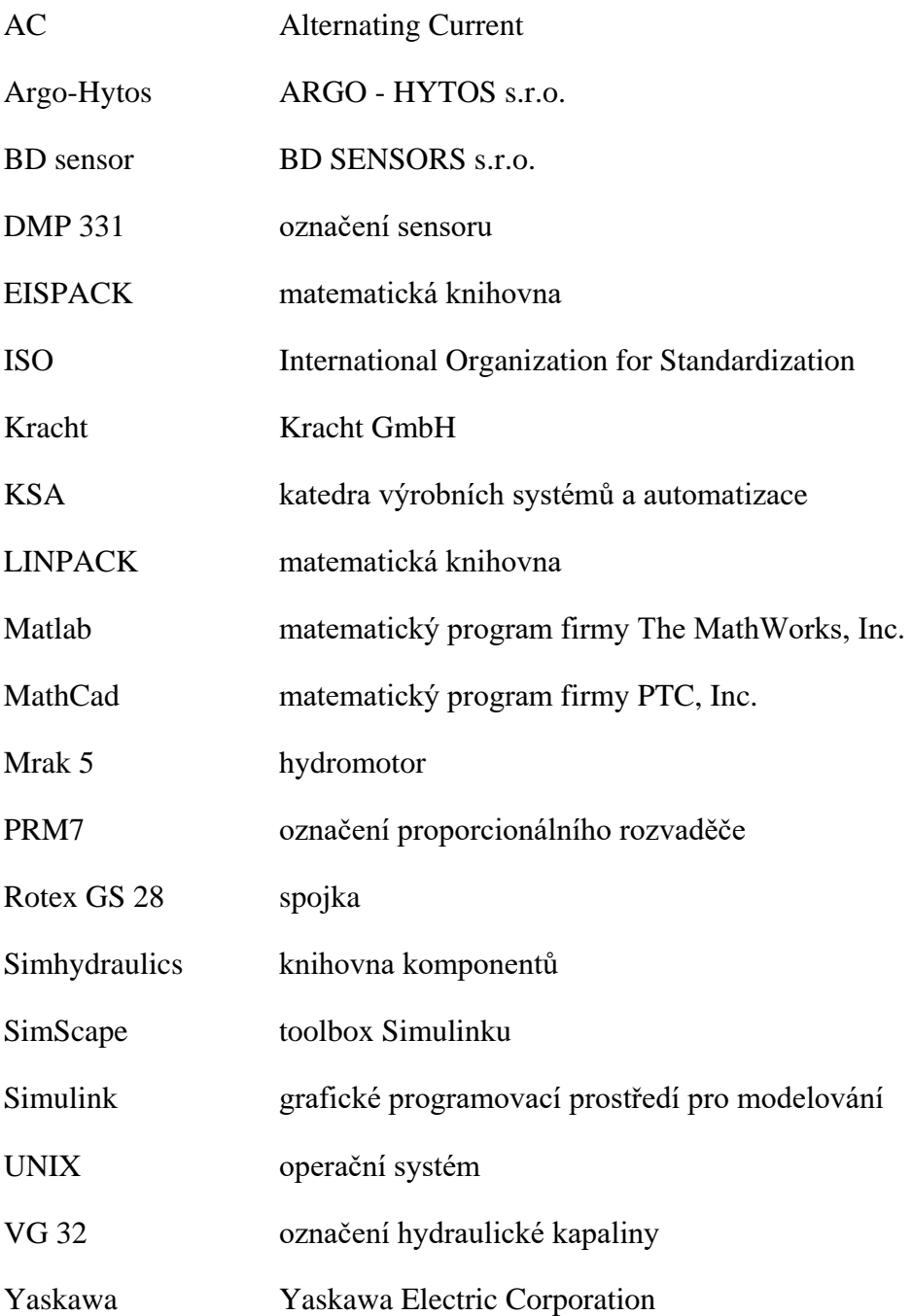

#### <span id="page-11-0"></span>**Použité symboly**

- $F_{PR}$  [N] síla pružiny
- $F_{TL}$  [N] síla tlumiče
- $k_P$  [N/m] tuhost pružiny
- $k_T$  [N/(m/s)] koeficient tlumení
- $M_t$  [N. m] teoretický zátěžový moment
- n<sub>max</sub> [ot. min<sup>-1</sup>] jmenovité otáčky hydromotoru
- $p_1$ [bar] tlak na vstupu
- $p_2$ [bar] tlak na výstupu
- $p_A$  [bar] tlak ve vedení A
- $p_B$  [bar] tlak ve vedení B
- $p_m$ [bar] tlakový spád hydromotoru
- $p_{n}$ [bar] jmenovitý tlak hydromotoru
- p<sub>p</sub> [bar] zdroj tlaku
- $p_T$  [bar] tlak ve vedení T
- $Q_0$  [dm3/min] teoretický průtok
- $Q_m$  [dm3/min] průtok hydromotoru
- $u_{(t)}[-] -$
- $v_{(t)}$  [m/s] –
- $V_0$  [cm<sup>3</sup>] geometrický pracovní objem
- $X_{(t)}$  [mm] –
- $\eta_c$  [–] celková účinnost hydromotoru
- $\eta_{hm}$   $[-]$  hydromechanická účinnost hydromotoru
- $\eta_{\rm v}$  [-] objemová účinnost hydromotoru
- $\Delta p$  [bar] rozdíl tlaků
- $g \,[{\rm ms}^{-2}]-$
- J  $[\text{kg} \cdot \text{m}^2]$  moment setrvačnosti

M [N. m] – zátěžový moment hydromotoru

m [kg] – hmotnost

- n  $[ot/min]$  otáčky hydromotoru
- X [%] procentuální otevření šoupátka
- $x$  [mm]  $-$  poloha šoupátka
- v [mm<sup>2</sup>. s<sup>-1</sup>] kinematická viskozita hydraulické kapaliny
- ρ [kg. m<sup>-3</sup>] hustota hydraulické kapaliny

# <span id="page-13-0"></span>**1 Úvod**

Bakalářská práce se zabývá vytvořením simulačního schéma v toolboxu SimScape. V tomto případě se jedná o měření tlakového spádu v závislosti na průtočném množství pracovního média a na procentuálním otevření šoupátka  $\Delta p - Q$  charakteristika. Pro tento případ jsme vytvořili dva simulační modely. První má za úkol otestovat funkci proporcionálního rozvaděče "naprázdno", tzn., že rozvaděč není zatížen. Ve druhém schématu jsme vytvořili hydraulický obvod, který je zatížen určitým krouticím momentem, který vytváří elektromotor působící v opačném směru vůči hydromotoru. Jako simulační program byl použit program Matlab - SimScape. SimScape je rozšiřující toolbox Matlabu, jedná se o grafické programovací prostředí pro vytváření dynamických modelů za použití bloků.

Tato práce zkoumá hydraulický obvod, který byl sestaven ve fyzické podobě v laboratořích spadající pod katedru KSA. Mezi nejdůležitějšími částmi obvodu patří proporcionální rozvaděč, hydromotor a zdroj tlakové kapaliny. Tyto prvky mají největší vliv na průtokovou charakteristiku. Pro lepší pochopení této problematiky, jsou tyto části podrobně popsány v této práci. Nejdůležitější je ovládání hydromotoru pomocí proporcionálního rozvaděče. V našem případě byla použita metoda řízení rychlosti škrcením proporcionálním rozvaděčem.

# <span id="page-13-1"></span>**2 Cíle práce**

Cílem této práce je vytvořit simulační schéma. Naučit se používat bloky v grafickém editoru a doplnit jejich parametry, které definují tyto bloky. Následně vytvořit simulační schéma, které popisuje hydraulický obvod. K tomu bylo zapotřebí odečtení všech potřebných hodnot z katalogů výrobců, veškerých použitých prvků v hydraulickém obvodu a hydromotoru. Poté bylo zapotřebí provést měření v laboratořích katedry KSA a ověřit výsledné měření, porovnáním naměřených hodnot se simulací a s katalogovými listy výrobců. Tímto se prověřila správnost zapojení systému.

# <span id="page-14-0"></span>**3 MATLAB - SimScape**

Název Matlab byl odvozen z anglického spojení *matrix laboratory*. Matlab byl vytvořen, aby poskytoval přístup k matematickým knihovnám, které vznikaly v projektech LINPACK a EISPACK. Původně byl vyvinut pro operační systém UNIX a to ovlivnilo uživatelské prostředí. Dodnes se používá jako komunikační rozhraní příkazový řádek pro zadávání vstupních veličin. [2]

"*Matlab je vysoce výkonný jazyk pro technické výpočty. Integruje výpočty, vizualizaci a programování do jednoduše použitelného prostředí, kde problémy i řešení jsou vyjádřeny v přirozeném tvaru*". [Dušek, 2000, s. 9]

Typické oblasti použití:

- inženýrské výpočty
- vývoj algoritmů
- modelování, simulace a vývoj prototypů
- analýza dat a jejich vizualizace
- inženýrská grafika
- vývoj aplikací [2]

#### <span id="page-14-1"></span>**3.1 Kdy MATLAB používáme?**

Oproti konkurenčn ím produktům je spíše programovacím jazykem. Nemá tolik předpřipravených funkcí jako např. Mathematica, nemá integrované vlastnosti jako např. MathCad. Ale to neznamená, že je o tyto funkce ochuzen, protože obsahuje 500 jednoduchých i složitějších funkcí a lze z nich vytvářet vysoce efektivní a robustní algoritmy, které jsou součástí jádra. Z těchto funkcí lze podle aplikace vytvořit libovolně složité funkce. Skupiny takových funkcí k řešení určitého okruhu problémů se v MATLABu jmenují Toolboxy. [2]

MATLAB má samostatnou nadstavbu, která se jmenuje SIMULINK. Slouží k řešení nelineárních diferenciálních rovnic s grafickým zadáváním. Uživatelské rozhraní může připomínat zapojení na analogovém počítači. Umožňuje sledovat graficky veličiny v jakémkoliv místě zapojení. Používá se k simulaci dynamického chování sledovaného systému. [2]

MATLAB používáme tedy v případě, pokud potřebujeme vypočítat robustní výpočty, zpracovávat rozsáhle datové soubory, pracovat s velkými maticemi, nebo kdy se dá problém převést na vektorové či maticové operace. Není vhodné ho využívat pro opakující se stejné výpočty nebo opakovaně zpracovávat velké objemy dat. Rozhodující je rychlost výpočtu a ne vývoj algoritmu. [2]

#### <span id="page-15-0"></span>**3.2 Tvorba simulačního modelu**

Modelování představuje experimentální proces, u kterého se snažíme jednoznačně popsat skutečnou součást pomocí matematického modelu podle určitých kritérií. Originální objekt nemusí být jen fyzický model, ale může být také abstraktní, nebo matematický. Matematický model neumožňuje provádět experimenty stejné jako ve skutečnosti, ale umožňuje zkoumat jevy probíhající na originále pomocí matematického popisu. Při vytváření matematického modelu vycházíme z vymezení zkoumaného jevu a definice systému na reálném objektu. Můžeme sledovat průběhy fyzikálních veličin. Samotný matematický model je nedostačující pro vyhodnocení zkoumaného děje. Řešení za nás provádí číslicové počítače ve vhodných simulačních programech. V příslušném simulačním programu vytvoříme simulační model, který představuje odvozený matematický model. Může být znázorněn pomocí grafického schéma, který představuje strukturu simulačního modelu u blokově orientovaných simulačních programů s grafickým vstupem, nebo pomocí příkazových řádků příslušného simulačního programu popisující matematický model. [3]

Způsoby modelování rozdělujeme podle podobnosti a analogie:

- fyzikální podobnost
- matematická podobnost
- kybernetická podobnost<sup>[3]</sup>

Při tvorbě matematického modelu definujeme systém zkoumaného objektu. Při definici systému musí být zajištěno, aby výstupy neovlivňovaly vstupy. Změnou vstupních parametrů můžeme analyzovat zkoumaný jev a získávat poznatky o vlastnostech. Následně ověříme správnost modelu, analýzu získaných výsledků a jejich následné využití. [3]

15

#### <span id="page-16-0"></span>**3.3 Prostředí SimScape a Simulink**

SimScape je rozšiřující toolbox Simulinku s nástroji pro modelování a simulování fyzického systému, jako například mechanickými, hydraulickými, pneumatickými, tepelnými a elektrickými prvky. Na rozdíl od bloků v Simulinku, který reprezentují matematické operace nebo operace se signály, bloky v SimScapu reprezentují fyzické prvky nebo přímo vztah. Lze s ním vytvořit model systému, stejně jako bychom chtěli vytvořit fyzický systém. [16]

Na následujícím mechanickém systému (viz obrázek č. 1) jsou demonstrovány přístupy tvorby blokového schématu ve zmíněných prostředích.

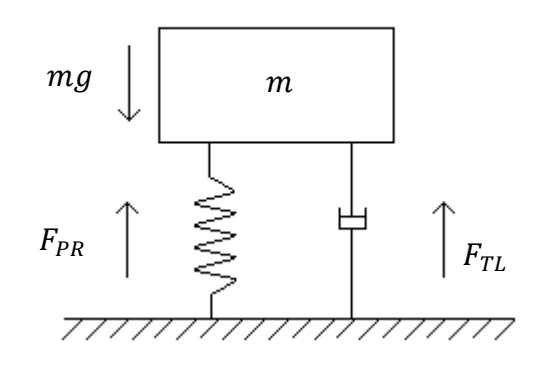

obr. 1 - Schéma systému pružiny s tlumičem

<span id="page-16-1"></span>Uvolněním mechanického systému a s využitím druhého Newtonova zákona byla získána rovnice vyjádřená vztahem (1):

$$
m. \ddot{x} = u_{(t)} + m. g - F_{PR} - F_{TL} \tag{1}
$$

kde síla pružiny a tlumiče je vyjádřena vztahy:

( )

$$
F_{TR} = k_T \dot{x} \tag{3}
$$

Následnými matematickými úpravami byla odvozena pohybová rovnice ve tvaru:

$$
m. \ddot{x} + k_T. \dot{x} + k_P. x - m. g = u(t) \quad \text{/(} \dot{m} \tag{4}
$$

Tíha  $(m, g)$  chybí, protože se při montáži sama od sebe posune směrem dolů:

$$
\ddot{x} = -\frac{k_T}{m}\dot{x} - \frac{k_P}{m}x + \frac{1}{m}u(t) \tag{5}
$$

Počáteční podmínky pro polohu a rychlost:

$$
x_{(t=0)}=0 \, [mm]
$$

$$
v_{(t=0)}=0 \ [m/s]
$$

Jednotkový skok je konstantní a byl nastaven na hodnotu 1[-]:

$$
u_{(t)} = 1 \, [-]
$$

Na obrázcích č. 2 a č. 3 je vyobrazeno simulační schéma, které má v systému zátěž, pružinu a tlumič. Hmotnost zátěže byla v obou případech nastavena na stejnou hodnotu  $m = 80$  [kg], tlumící koeficient byl nastaven na  $k_T = 100$  [N/(m/s)] a tuhost pružiny  $k_P = 1000$  [N/m].

Schéma, které je vyobrazeno na obrázku č. 2, je vytvořené metodou postupné integrace z rovnice č. 5 a následném dosazení potřebných koeficientů.

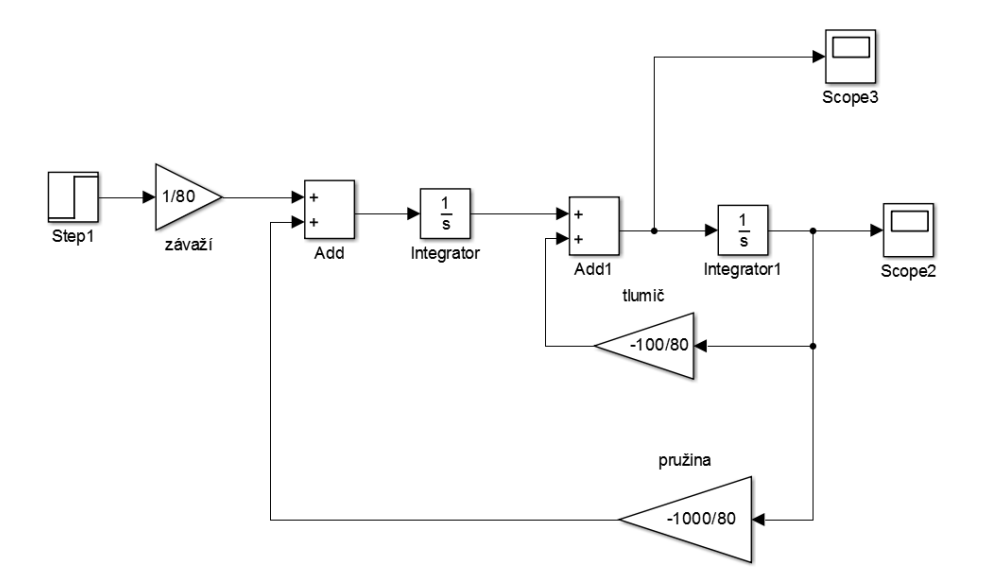

obr. 2 **-** Schéma systému pružiny s tlumičem v Simulinku

Na obrázku č. 3 je zobrazeno simulační schéma v prostředí SimScape. Bloky představují konkrétní fyzické části mechanismu. Bloky byly nastaveny stejnými hodnotami, které byly použity v simulování v prostředí Simulink.

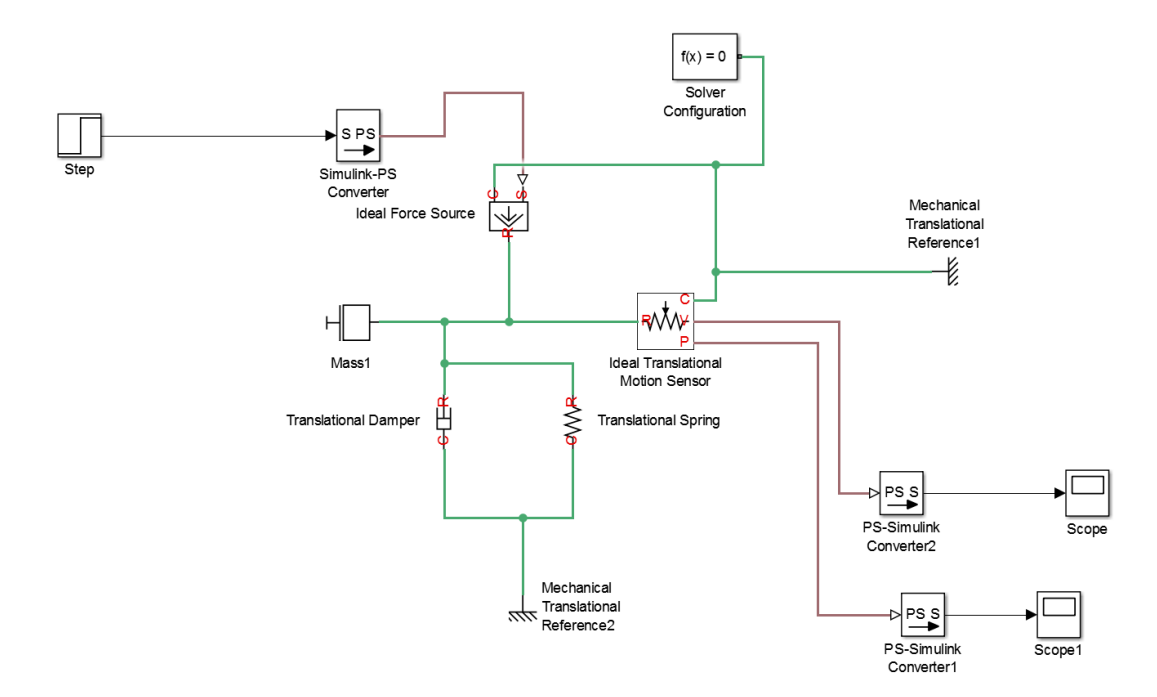

obr. 3 - Schéma systému pružiny s tlumičem v SimScapu

Tlumící koeficient  $k_T$  byl doplněn do bloku Translational Damper (viz obrázek č. 4) a jeho hodnota je 100 [N/(m/s)].

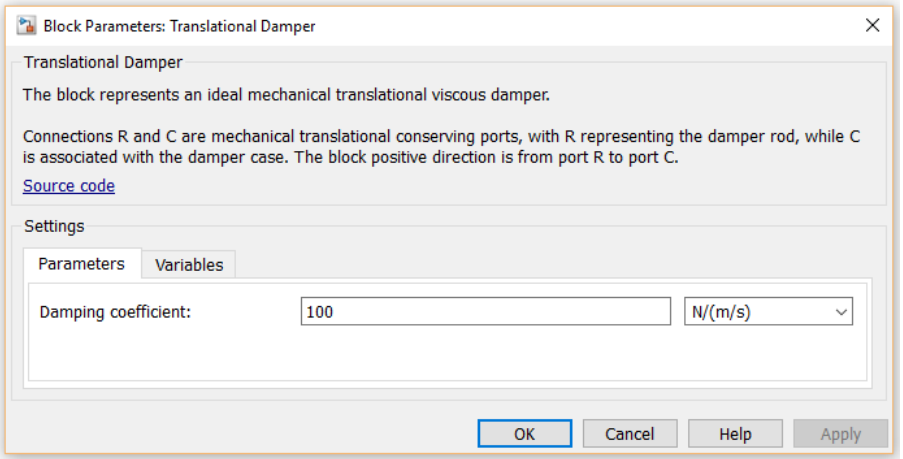

obr. 4 - Zadání tlumícího koeficientu

<span id="page-19-0"></span>Tuhost pružiny  $k_P$  byla doplněna do bloku Translational Spring (viz obrázek č. 5) a jeho hodnota je 1000 [N/m].

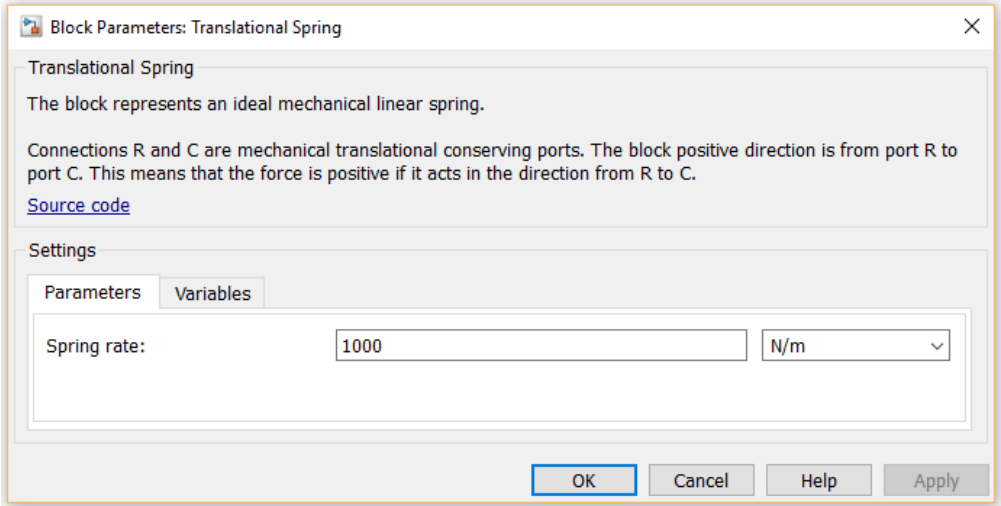

<span id="page-19-1"></span>obr. 5 - Zadání tuhosti pružiny

Hmotnost závaží *m* byla pro tento případ zvolena 80 [kg] a zadání je zobrazeno na obrázku č. 6:

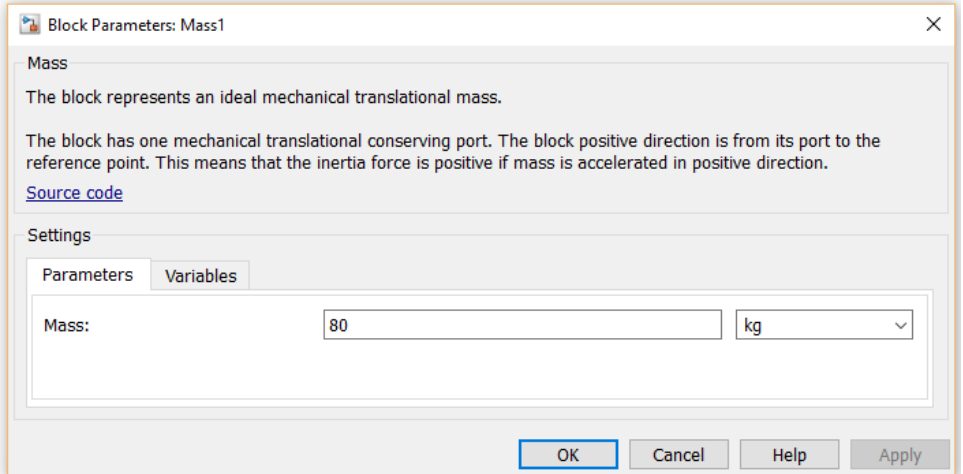

<span id="page-20-0"></span>obr. 6 - Zadání hmotnosti závaží

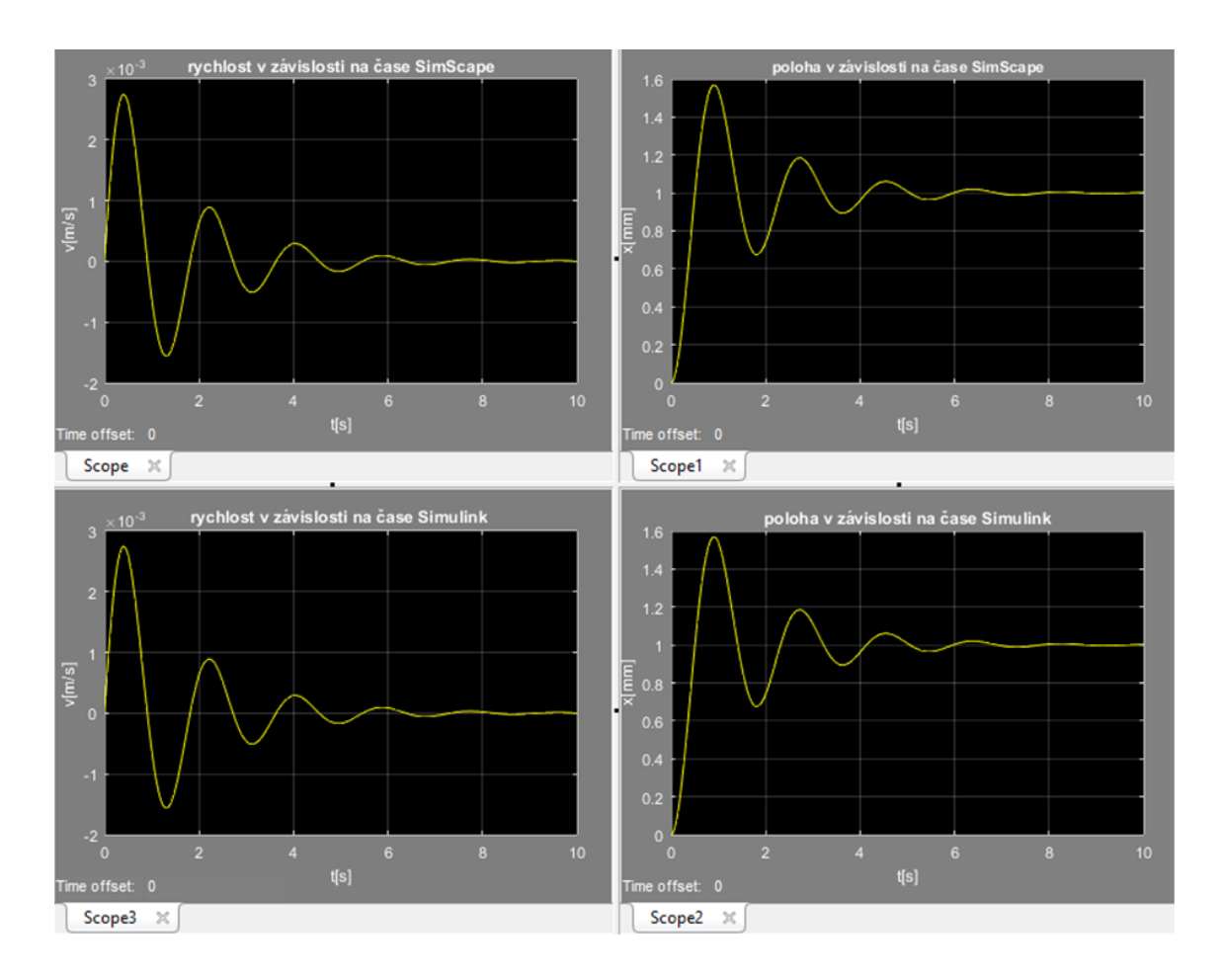

<span id="page-21-0"></span>obr. 7 **-** Porovnání polohy a rychlosti v závislosti na čase v SimScapu a Simulinku

Na obrázku č. 7 je zobrazen výpis čtyř grafů. Z toho se jedná o dva grafy pocházející z prostředí Simulink (napravo) a dva grafy z prostředí SimScape (nalevo). Z těchto grafů lze poznat, že průběh rychlosti a průběh zrychlení jsou totožné. Průběh rychlosti v Simulinku se překryje s průběhem v SimScapu a vznikne pouze jedna křivka. To samé platí u průběhu zrychlení. Z toho plyne, že u obou metod dosáhneme stejného výsledku.

# <span id="page-22-0"></span>**4 Hydraulický obvod**

#### <span id="page-22-1"></span>**4.1 Průtoková charakteristika**

Obecně u hydraulických prvků dochází vlivem průtoku tekutiny k tlakové ztrátě. Jedná se především o prvky, které slouží k hrazení průtoku tekutiny a k tlakové ztrátě (rozvaděče, jednosměrné ventily, rychlospojky atp.). Tyto prvky neslouží k řízení tlaku, průtoku a tlakového spádu. Jsou pouze využívány k regulaci parametrů přenášeného výkonu. [1]

U hydraulických prvků se dá snadno určit statická závislost tlakové ztráty  $\Delta p$  na průtoku Q prvkem. Stačí mít dva snímače na měření tlaku, na vstupu  $p_1$ , na výstupu  $p_2$  a průtokoměr. Z těchto naměřených hodnot lze sestavit  $\Delta p - Q$  diagram (viz obrázek č. 8). [1]

#### Platí pro provedení E02S01

 $Q_n = 30$  dm<sup>3</sup>.min<sup>-1</sup> při  $\Delta p = 10$  bar

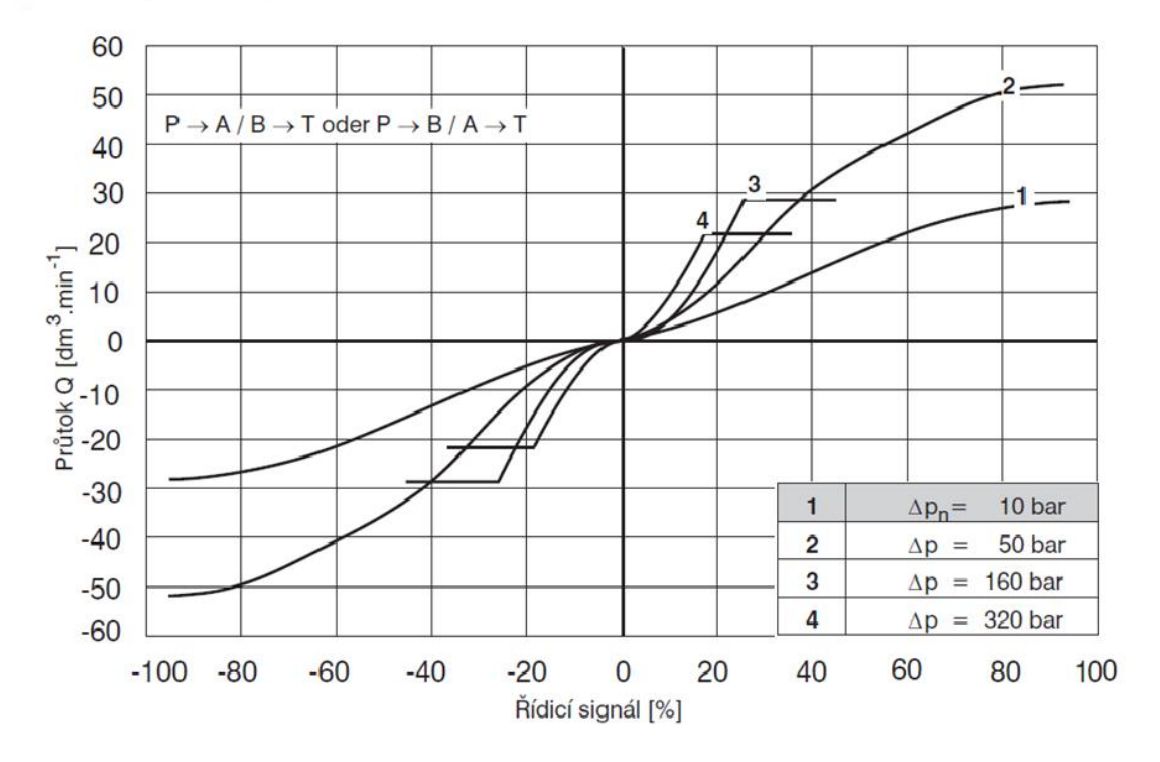

obr. 8 - Průtoková charakteristika proporcionálního rozvaděče [7]

#### <span id="page-23-0"></span>**4.2 Proporcionální prvky**

Proporcionální prvky patří do skupiny tzv. elektrohydraulických převodníků, které nám umožňují řízení průtoku a tlaku elektrickými signály. Do této skupiny patří i servoventily, ale jsou mezi nimi některé rozdíly. Servoventily byly vyvíjeny na náročné regulační obvody a servomechanismy, což se odráží na požadavcích na kvalitu výroby a na ceně. Proporcionální prvky byly naopak vyvíjeny pro četnější použití na průmyslové aplikace. Mají stejná tělesa, společné části a i stejné připojovací rozměry. Pokud chceme, aby proporcionální prvky měnily spojitě tlak, velikost průtoku, nebo hradily a měnily směr průtoku, musíme změnit průtočnou plochu. To znamená změnit jeden z jejich geometrických parametrů. Mechanický funkční prvek je možno posunout, či natočit, který následně svým tvarem definuje průtočnou plochu. K tomuto účelu je potřeba elektromechanický převodník, který převede vstupní elektrický signál na jemu úměrnou sílu, nebo mechanickou výchylku. [1, 6]

Jako jeden z hlavních prvků hydraulického obvodu, na kterém probíhalo měření je proporcionální rozvaděč (viz kapitola 4.2.1).

#### <span id="page-23-1"></span>**4.2.1 Proporcionální rozvaděče**

Slouží k řízení velikosti a směru průtoku obvodem na základě vstupního elektrického signálu. Rozdělujeme je na dva typy: jednostupňové a dvoustupňové. Poloha šoupátka je zajišťována dvěma proporcionálními zdvihovými magnety, pro každý směr pohybu jeden magnet. Proporcionální rozvaděče umožňují měnit odpory mezi jednotlivými cestami spojitě a nikoli jenom skokově. Tím umožňují řídit rychlost a smysl pohybu hydromotorů. [1]

Jedno z konstrukčních řešení proporcionálního rozvaděče je uvedeno na následujícím obrázku č. 9. Řada proporcionálních rozvaděčů je uvedena na obrázku č. 10. Ke každému rozvaděči je uveden maximální tlak a průtok a z těchto hodnot lze vybrat nejvhodnější typ rozvaděče.

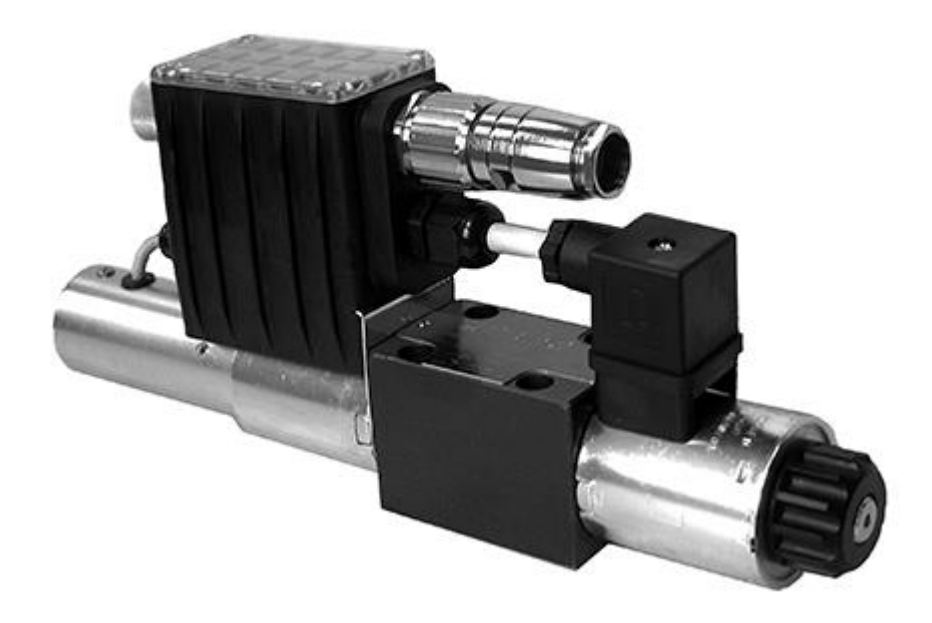

obr. 9 **-** Proporcionální rozvaděč PRM7-063Z11/30-24E04S01 [13]

<span id="page-24-0"></span>

| <b>Type</b>    | Q max. I/min (GPM) | P max. bar (PSI) | Connection | Data sheet     |
|----------------|--------------------|------------------|------------|----------------|
| <b>PRM2-04</b> | 20                 | 320              | D02 (NG4)  | <b>HC 5105</b> |
| <b>PRM7-04</b> | 20                 | 320              | D02 (NG4)  | <b>HC 5120</b> |
| <b>PRM2-06</b> | 40                 | 350              | D03 (NG6)  | <b>HC 5104</b> |
| <b>PRM7-06</b> | 40                 | 350              | D03 (NG6)  | <b>HC 5119</b> |
| <b>PRM8-06</b> | 140                | 350              | D03 (NG6)  | <b>HC 5178</b> |
| <b>PRM6-10</b> | 80                 | 350              | D05 (NG10) | <b>HC 5115</b> |
| <b>PRM7-10</b> | 80                 | 350              | D05 (NG10) | <b>HC 5116</b> |

obr. 10 - Řady proporcionálních rozvaděčů typu PRM [13]

Parametry námi použitého proporcionálního rozvaděče PRM7-063Z11/30-24E04S01 jsou uvedeny v následující tabulce č. 1:

<span id="page-25-0"></span>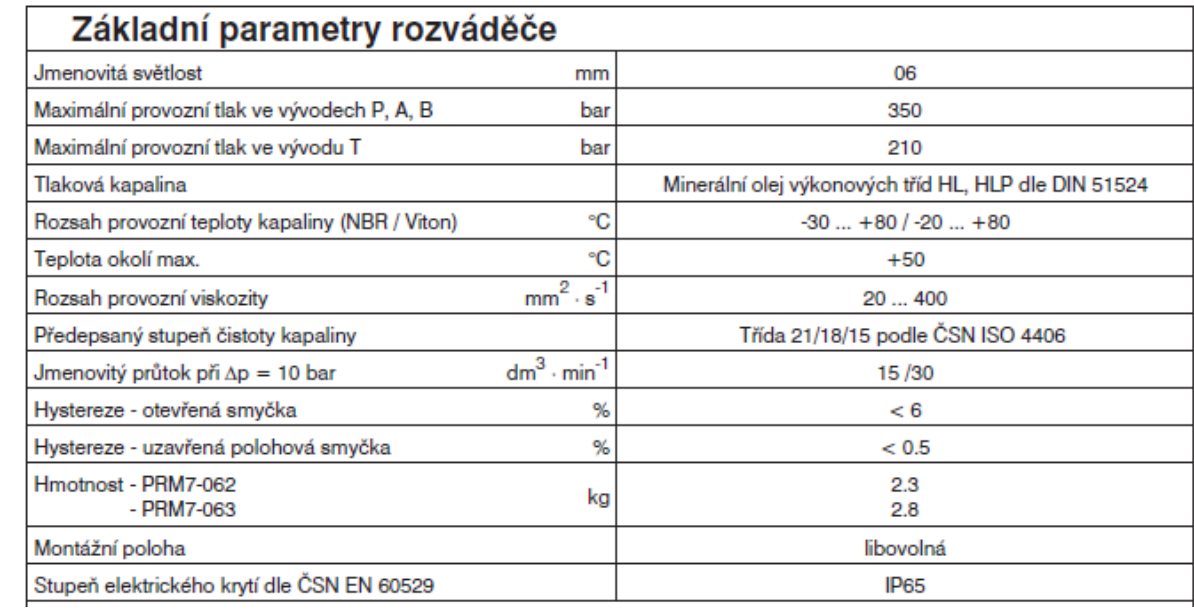

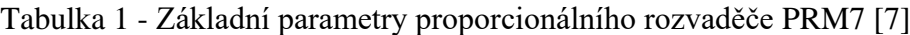

### **4.2.1.1 Schématické značení a popis rozvaděče**

Čtyřcestný proporcionální rozvaděč

Schématické značení:

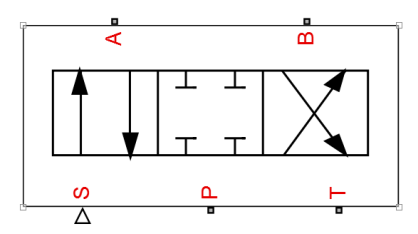

obr. 11 - Schematická značka v SimScapu

<span id="page-26-0"></span>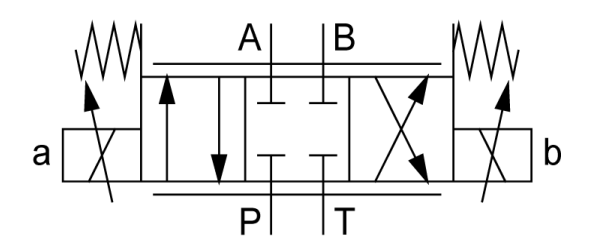

obr. 12 **-** Hydraulická schematická značka [15]

<span id="page-26-1"></span>Blok čtyřcestného rozvaděče reprezentuje skutečný díl. Kapalina je přiváděna do rozvaděče na vstup (P) a vedením (A) jde do hydromotoru, vrací se vedením (B), poté vystupuje vedením (T) a vrací se do nádrže. Rozvaděč má jeden vstupní napěťový signál k portu (S), který mění polohu šoupátka. [12]

Nastavení rozvaděče má tři možnosti:

- podle maximální hodnoty plochy a otevření
- podle plochy v závislosti na otevření
- podle průtokové charakteristiky [12]

Maximální hodnota plochy a otevření:

Zadáváme hodnoty pro maximální průchozí hodnotu rozvaděče a maximální otevření rozvaděče. Průchozí plocha je lineárně závislá na poloze šoupátka. V nulové poloze šoupátka je rozvaděč zcela uzavřený. V opačném případě je zcela otevřený rozvaděč, když se poloha šoupátka nachází v maximální hodnotě. [12]

Podle průtokové charakteristiky:

Zadávají se tabulková data pro otevření rozvaděče, tlakový spád a průtok. Průtok je určen dvojrozměrným tabulkovým výběrem. [12]

Matice pro otevření rozvaděče:

Je specifický vektor ke vstupním datům pro pozici otevření rozvaděče jako jednodimenzionální pole. Vstupní hodnoty musí být stoupající. Výchozí hodnoty jsou v metrech a jsou [-0.002 0 0.002 0.005 0.015] pro čtyři polohy šoupátka. [12]

Matice pro hodnoty tlakového spádu:

Je specifický vektor ke vstupním datům pro tlakový spád jako jednodimenzionální pole. Vektor musí být stoupající. [12]

#### <span id="page-28-0"></span>**4.3 Hydromotory**

Prvky určené k převodu tlakové energie tekutiny na mechanickou energii. Na rozdíl od hydrogenerátoru, který plní opačnou funkci, mění mechanickou energii na tlakovou energii. Dělí se podle druhu pohybu jejich výstupního členu na rotační, přímočaré a s kyvným pohybem. Rotační hydromotory rozlišujeme podle prvků, které tvoří geometrický objem hydromotoru. Označujeme je zubové, lamelové, šroubové a pístové hydromotory. Nejvíce používané motory jsou lamelové a šroubové. Lamelové motory mají velký geometrický objem při malých vnějších rozměrech ve srovnání s ostatními rotačními hydromotory. Axiální pístové hydromotory vzhledem ke svým dynamickým vlastnostem se mohou používat pro vysoké pohybové frekvence na rozdíl od radiálních pístových hydromotorů, které jsou vhodné pro nízké frekvence a velké točivé momenty [1,4].

MRAK 5 – je axiální pístový hydromotor, který převádí tlakovou energii na mechanickou. Smysl otáčení lze měnit změnou prouděním kapaliny. Typ Mrak 5 se převážně používá pro servopohon k elektrohydraulickému řízení. Jeho výhody jsou plynulá regulace otáček, krátká doba rozběhu, reverzace, malý zastavěný prostor a jeho montážní poloha je libovolná. Tento hydromotor je vyobrazen na obrázku č. 13. [14]

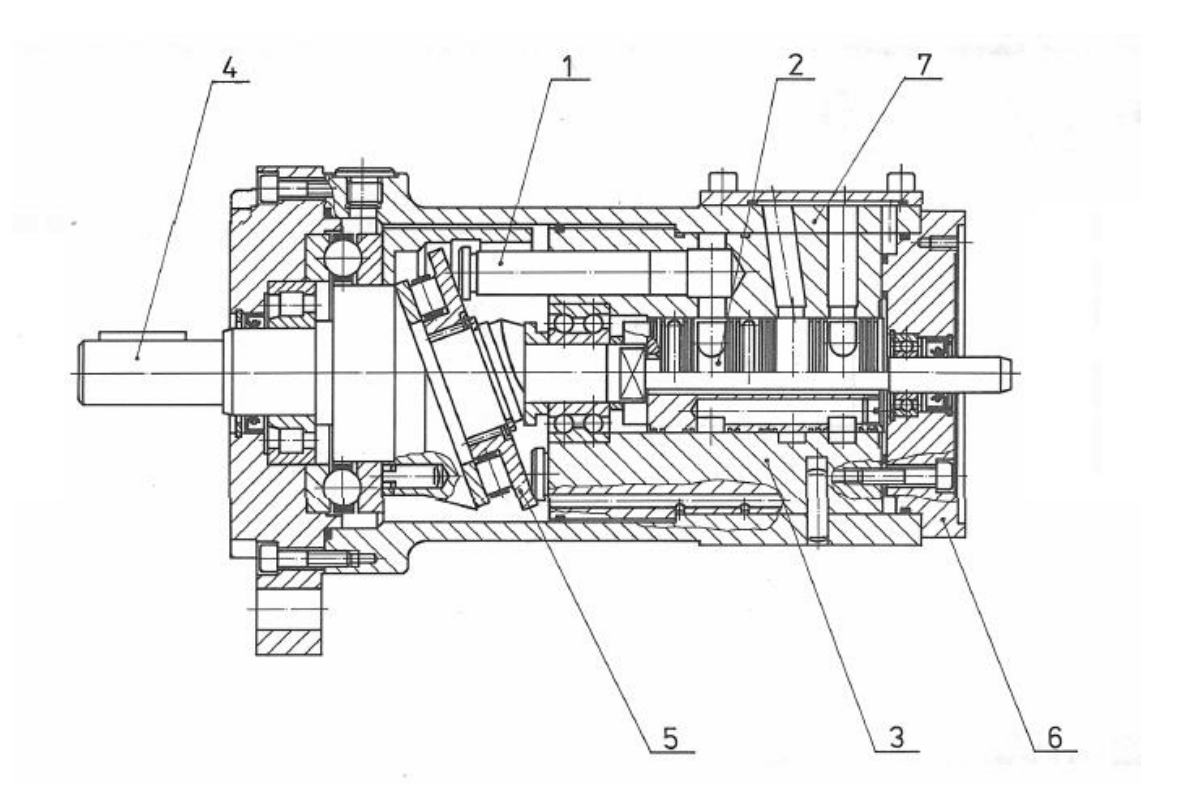

<span id="page-28-1"></span>obr. 13 - Hydromotor Mrak 5 [14]

### <span id="page-29-0"></span>**4.3.1 Statické charakteristiky rotačních převodníků**

Základními parametry jsou geometrický objem, tlakový spád a otáčky (pohybová frekvence) a z nich odvozený průtok, moment a výkon. Vlastnosti převodníků jsou také ovlivněny typem použité kapaliny, z nichž je sledována teplota a viskozita. Dalším zásadním parametrem je čas, pokud charakteristika není závislá na čase, resp. s časem se nemění, je statická. Pokud jsou charakteristické veličiny závislé na čase, získáme charakteristiky dynamické. [1]

#### <span id="page-30-0"></span>**4.3.2 Popis funkce hydromotoru Mrak 5**

Hydromotor se skládá z šikmé rotující desky a axiálních pístů. Ve statoru jsou umístěny písty a čep, které umožňují radiální rozvod kapaliny. Hřídel s šikmou deskou je uložena ve třech ložiscích. Zadní příruba s vývodem od hřídele slouží k montáži snímače otáček. Pro připojení napájecí desky s proporcionálním rozvaděčem na hydromotor je určena dosedací plocha s připojovacími rozměry rozvaděče na zadní část hydromotoru. Ten pracuje s malými rotačními hmotami a pomocí radiálního rozvodu je docíleno malých pasivních odporů. Základní technické parametry jsou uvedeny na obrázku č. 14.[14]

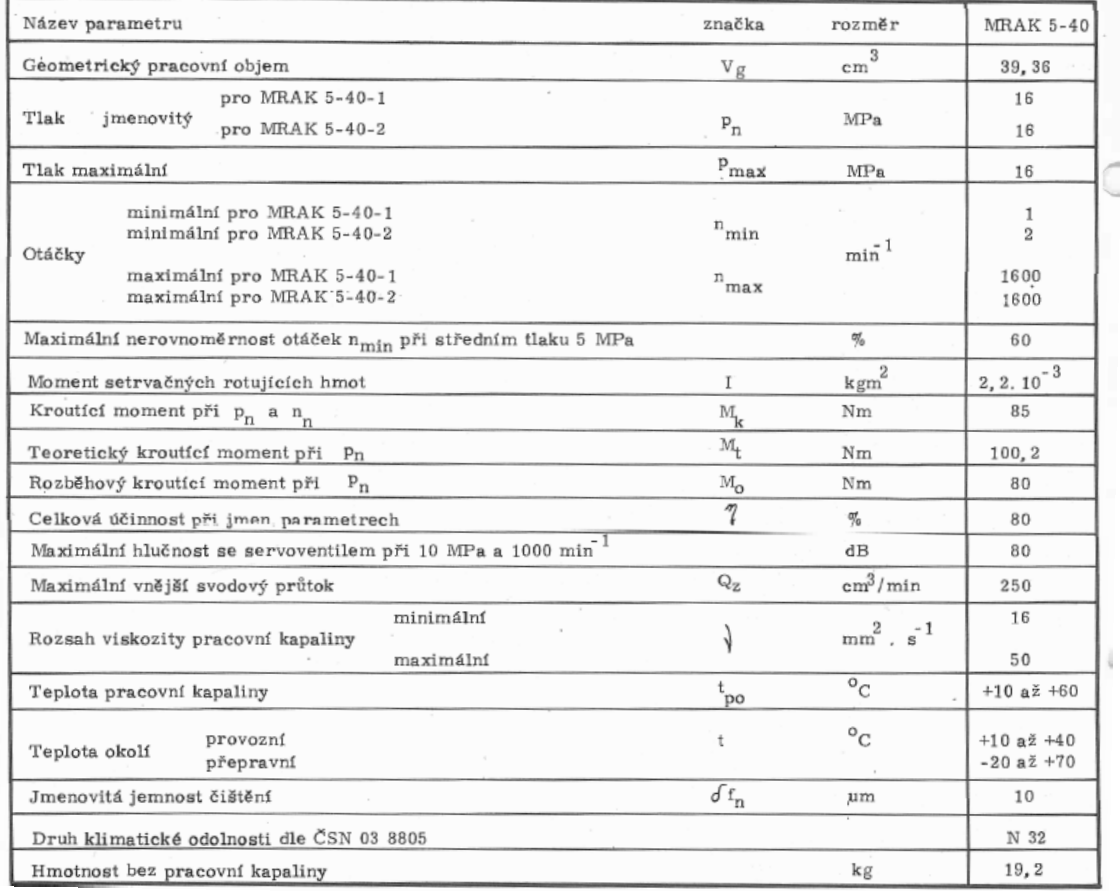

#### ZÁKLADNÍ TECHNICKÉ PARAMETRY

obr. 14 **-** Základní parametry hydromotoru Mrak 5 [14]

### <span id="page-31-0"></span>**4.3.3 Řízení rychlosti motorů**

Řízením rychlosti se musíme zabývat už při návrhu hydraulického obvodu. Rychlost motoru je obecně dána velikostí geometrického objemu motoru a přiváděným průtokem. Řídit rychlost lze provádět změnou průtoku přiváděného do motoru, což můžeme zajistit proměnnými odpory (škrtícími ventily, škrtícími ventily se stabilizací tlakového spádu, řídícími šoupátky, proporcionálními škrtícími ventily a rozvaděči, servoventily), změnou geometrického objemu hydromotoru. V našem případě byla použita metoda řízení rychlosti škrcením pomocí proporcionálního rozvaděče (viz kapitola č. 4.4). [1]

### <span id="page-31-1"></span>**4.4 Řízení rychlosti škrcením proporcionálními rozvaděči**

Proporcionální rozvaděče umožňují ovládat velikost průtoku a řídit směr hydromotoru. Průtok řídí vždy dvěma hranami. Pro tlakové spády na jednotlivých hranách platí následující vztahy č. 6 a 7. Použité veličiny jsou uvedeny v tabulce č. 2. [1]

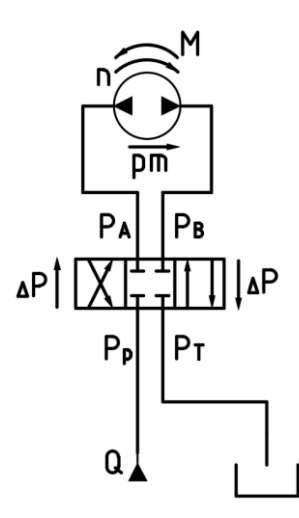

<span id="page-31-2"></span>obr. 15 – Schéma zapojení

$$
\Delta p = \frac{1}{2} (p_p - p_T - p_m)
$$
 (6)

$$
p_m = \frac{2. \pi.M}{V_0} \tag{7}
$$

Rovnice č. 6 a 7 poslouží k výpočtu tlakového spádu na jednotlivých hranách. [1,5]

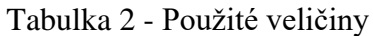

<span id="page-32-0"></span>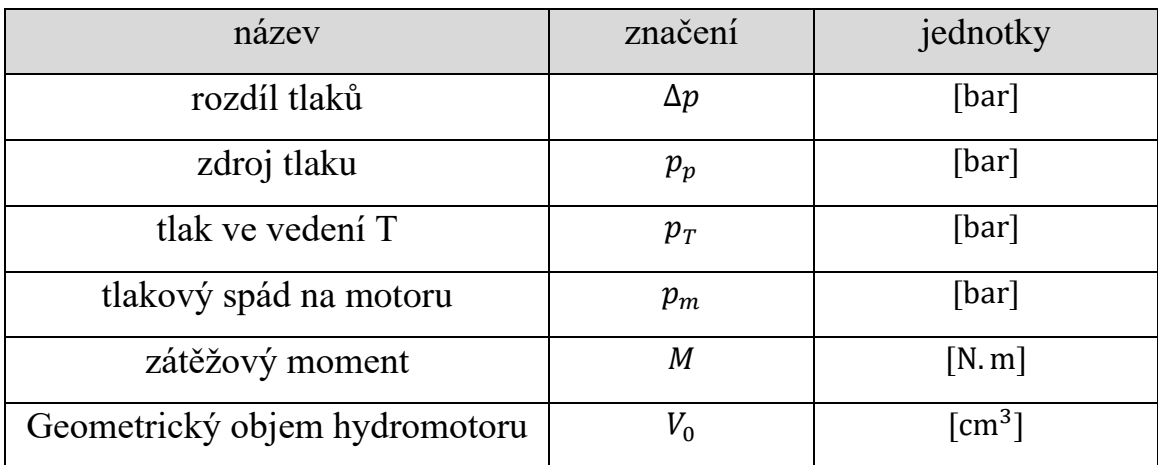

# <span id="page-33-0"></span>**5 Simulování v toolboxu SimScape**

### <span id="page-33-1"></span>**5.1 Tvorba Simulačního schéma rozvaděče v SimScapu**

Bloky jednotlivých částí vybíráme z knihovny (viz obrázek č. 16) a vkládáme je do uživatelského prostředí (viz obrázek č. 17). Do tohoto prostředí si vložíme všechny potřebné bloky a spojíme je dohromady. Bloky po vložení do prostředí se musí nadefinovat potřebnými parametry.

obr. 16 **-** Knihovna bloků SimScape

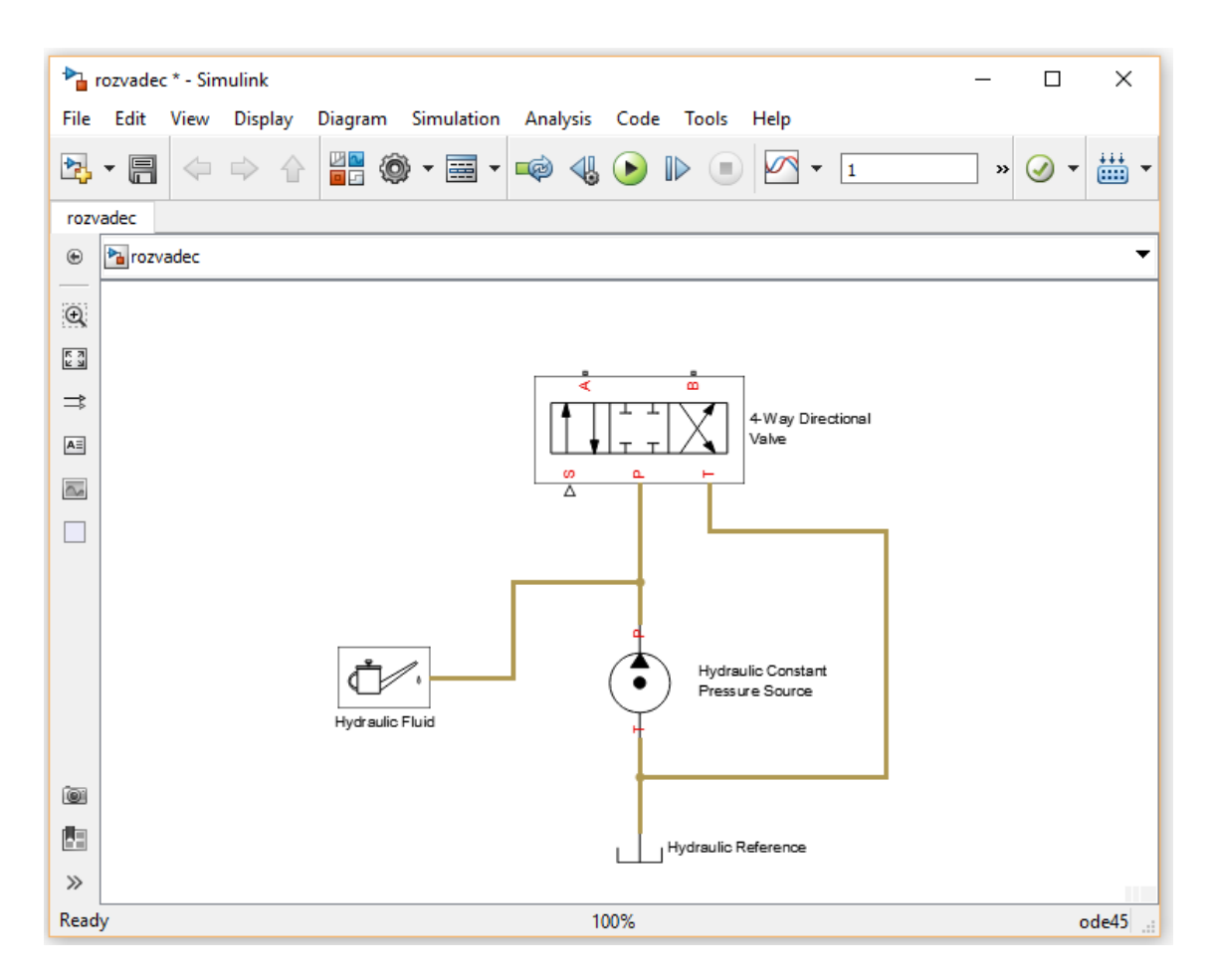

obr. 17 - Uživatelské prostředí

<span id="page-34-0"></span>V rozvaděči na obrázku č. 18 si musíme nadefinovat správné jednotky, které budeme zadávat. Pro polohu šoupátka  $x$  jsme zvolili [mm]. Představují nám procentuální otevření, tzn., že když budeme mít otevření 1, šoupátko bude otevřeno na 100 [%]. Jelikož je rozvaděč symetrický, platí to i v záporném smyslu. Tlak  $p$  má jednotku [bar], a průtok  $Q$  má jednotky  ${\rm [dm^3/min]}$ . V Matlabu si můžeme vytvořit tři matice: pro polohu šoupátka, tlak a průtok. Tyto hodnoty byly odečteny z katalogových listů výrobce proporcionálního rozvaděče značky Argo-Hytos PRM7 (viz obrázek č. 9). Polohu šoupátka máme nadefinovanou od 0 do 100 [%] s krokem 5 [%], tlakový spád je nadefinován pro 4 hodnoty  $\Delta p = (10, 50, 160, 320)$  [bar] a průtok Q je odečten pro každý tlakový spád v závislosti na poloze  $\chi$  a polohu jsme odečítali s krokem 5 [%].

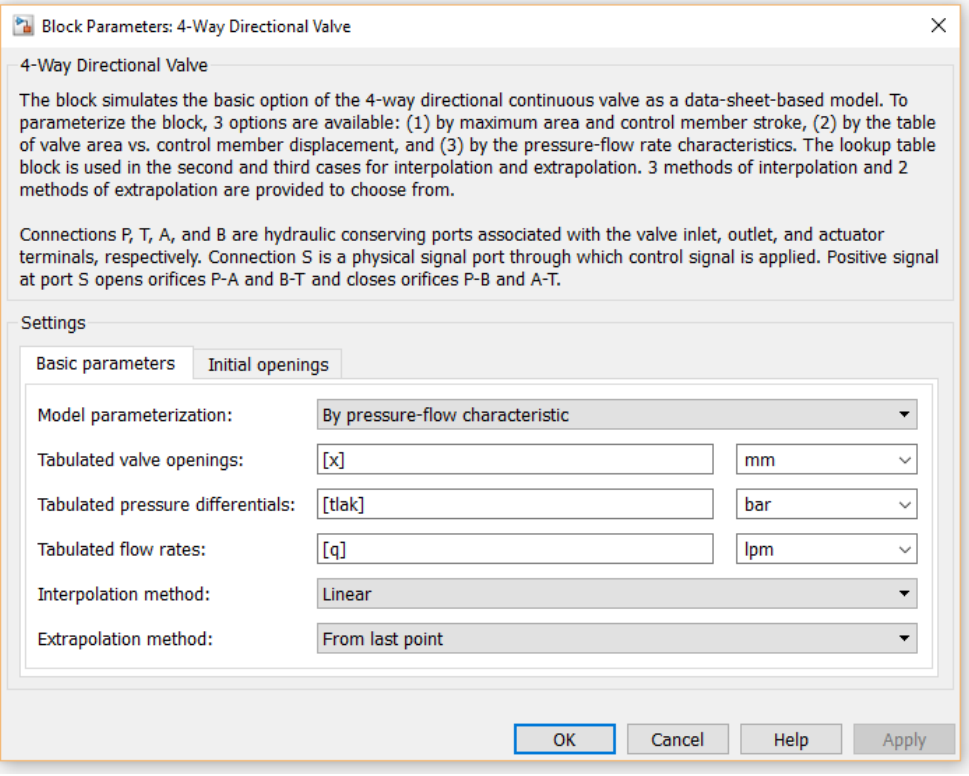

obr. 18 - Nastavení proporcionálního rozvaděče

<span id="page-35-0"></span>Na obrázku č. 22 je schéma, které poslouží k simulování průtoku kapaliny rozvaděčem. Vstupní tlak se může nastavit na libovolnou hodnotu (viz obrázek č. 19). Poloha šoupátka v rozvaděči se může pohybovat od 1 do -1, jak je zobrazeno na obrázku č. 20, což představuje otevření rozvaděče. Měření rozvaděče provádíme přes jednu hranu, za použití jednoho tlakového sensoru a jednoho průtokového sensoru.

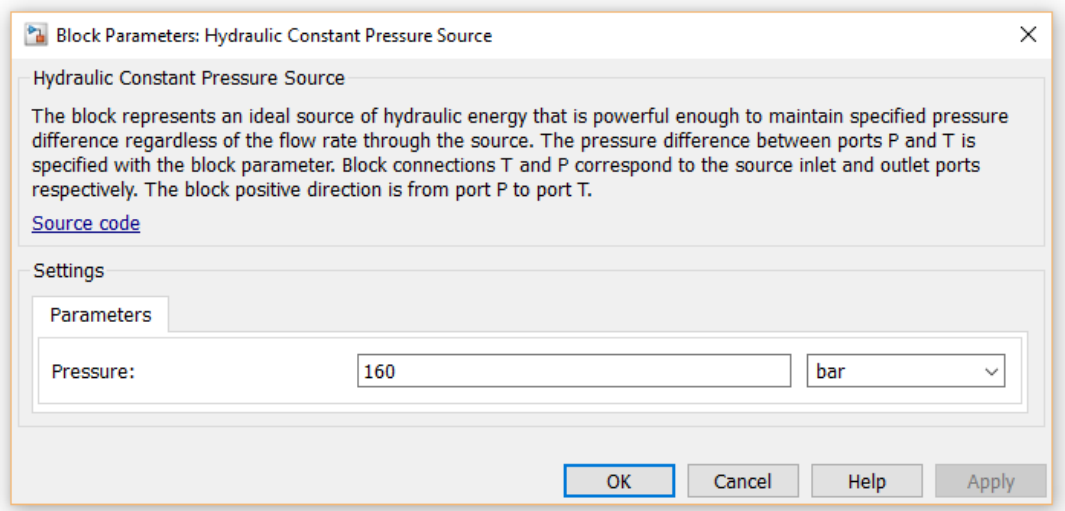

<span id="page-35-1"></span>obr. 19 - Nastavení zdroje tlaku

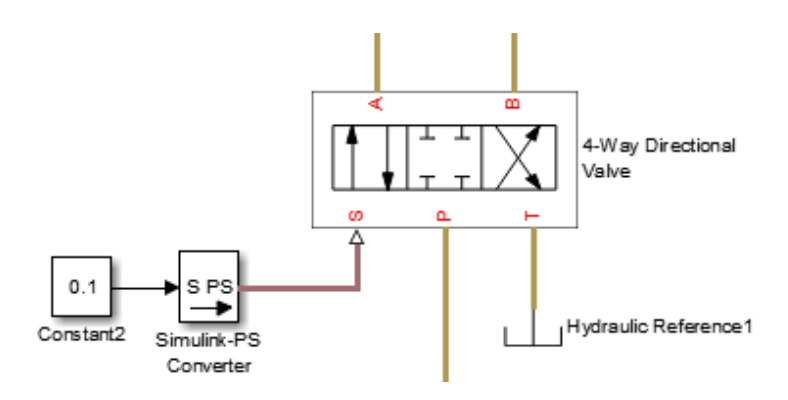

obr. 20 - nastavení polohy šoupátka v proporcionálním rozvaděči

<span id="page-36-0"></span>Kapalina byla použita ISO VG 32 (viz obrázek č. 21):

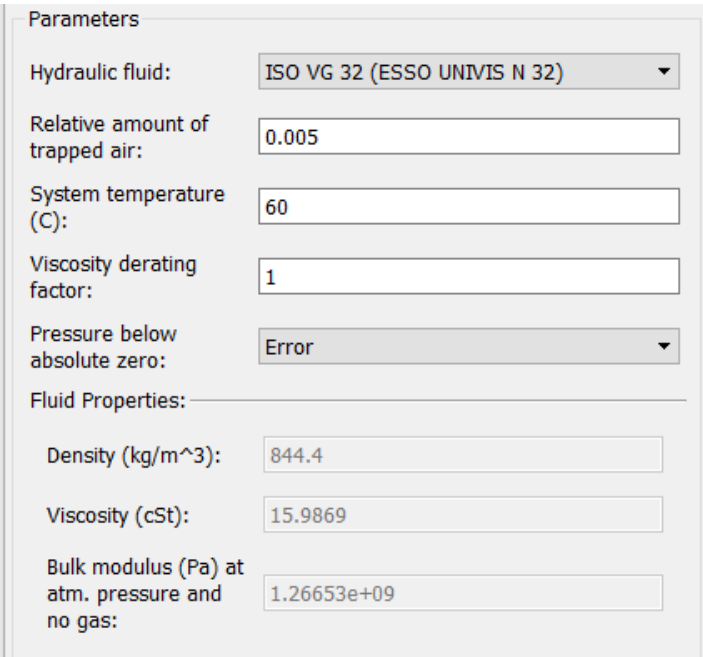

<span id="page-36-1"></span>obr. 21 - Nastavení hydraulické kapaliny

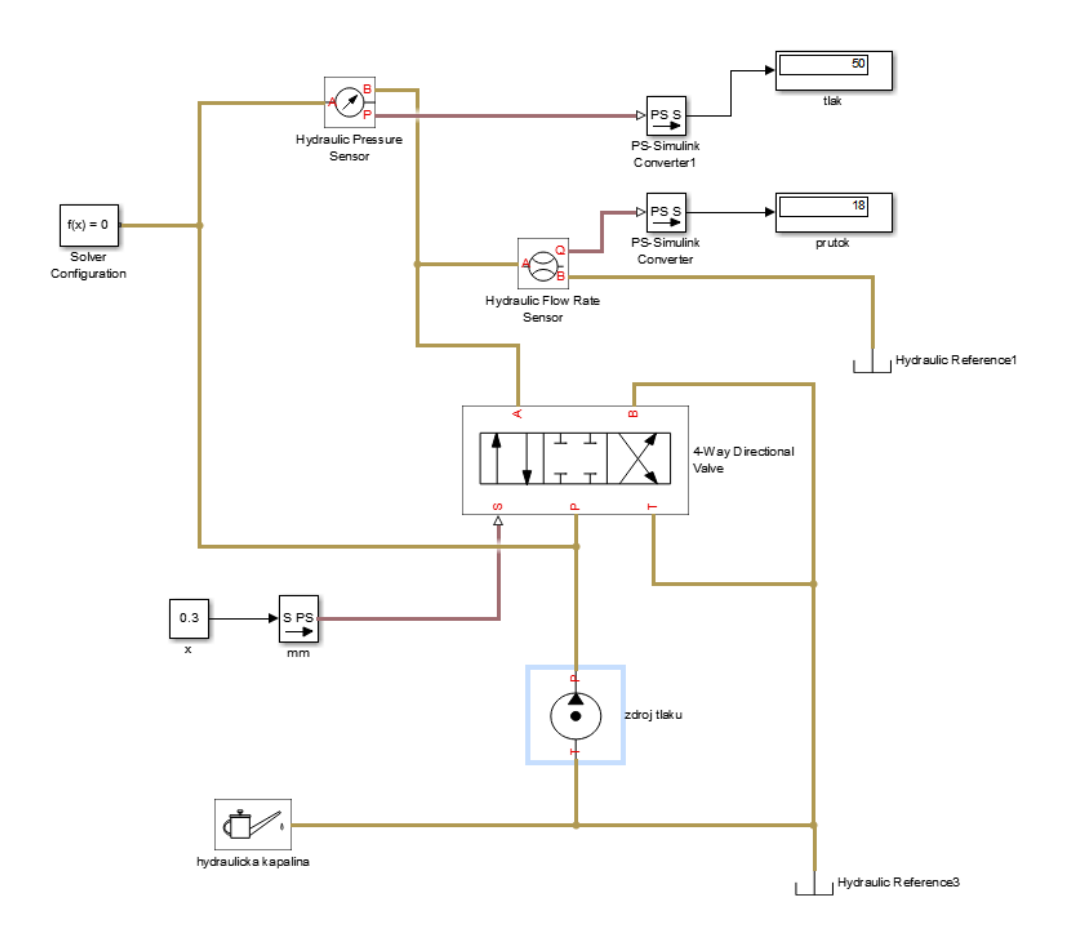

obr. 22 **-** Hotové schéma proporcionálního rozvaděče

<span id="page-37-0"></span>Postoupnou změnou vstupních hodnot tlaku a změnou polohy šoupátka byl vytvořen graf č. 1.

Na obrázku č. 23 je detail proporcionálního rozvaděče, ve kterém jsou označené jednotlivé větve a jaký tlak v nich je. Vyznačeny jsou  $p_A$ ,  $p_B$ ,  $p_P$  a  $p_T$ .

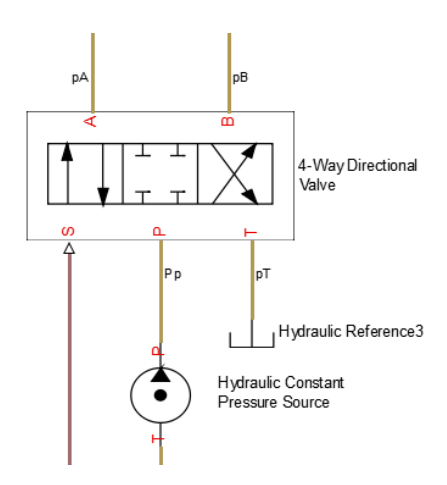

obr. 23 - Označení tlaků

Průtoková charakteristika proporcionálního rozvaděče

Průtok [dm3/min]

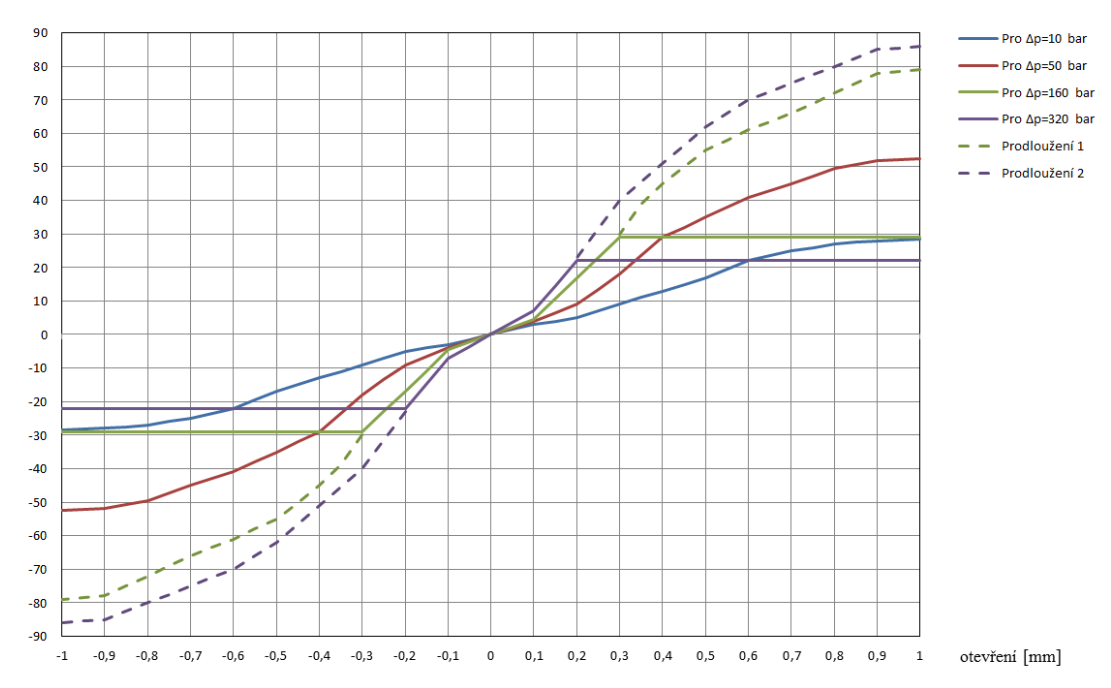

Graf 1 - Průtoková charakteristika proporcionálního rozvaděče

<span id="page-38-1"></span>Nasimulované hodnoty jsou uvedeny v příloze 2 a 3, z nich byl vytvořen graf č. 1.

## <span id="page-38-0"></span>**5.2 Simulační schéma proporcionálního rozvaděče, hydromotoru a zátěže**

V této kapitole je popsáno simulační schéma (viz obrázek č. 24). Proporcionální rozvaděč je připojen na zdroj tlakové kapaliny o určitém tlaku. Výstupy jsou připojeny do hydromotoru a výstup z rozvaděče jde do nádrže. Proporcionální rozvaděč má nastavený otevření na  $x$  [%] v kladném smyslu. Do série je zapojen snímač průtoku Q a paralelně tlakový snímač, který nám udává hodnotu  $p_m$ . V hydromotoru se nám převádí tlaková energie na mechanickou a vytváří se na hřídeli určitý krouticí moment. Krouticí moment je převeden pružnou spojkou a to nám simuluje tlumič s pružinou. Tlumič a pružinu jsme nastavili podle hodnot z katalogového listu. Blok inertia je moment setrvačnosti hydromotoru a servomotoru. Ideal Torque source si nastavujeme podle potřeby a simuluje nám zatížení hydromotoru krouticím momentem  $M$  a vytváří nám ho servomotor Yaskawa. K fyzické části je připojen rotační pohybový sensor, který snímá otáčky  $n$  [ot/min].

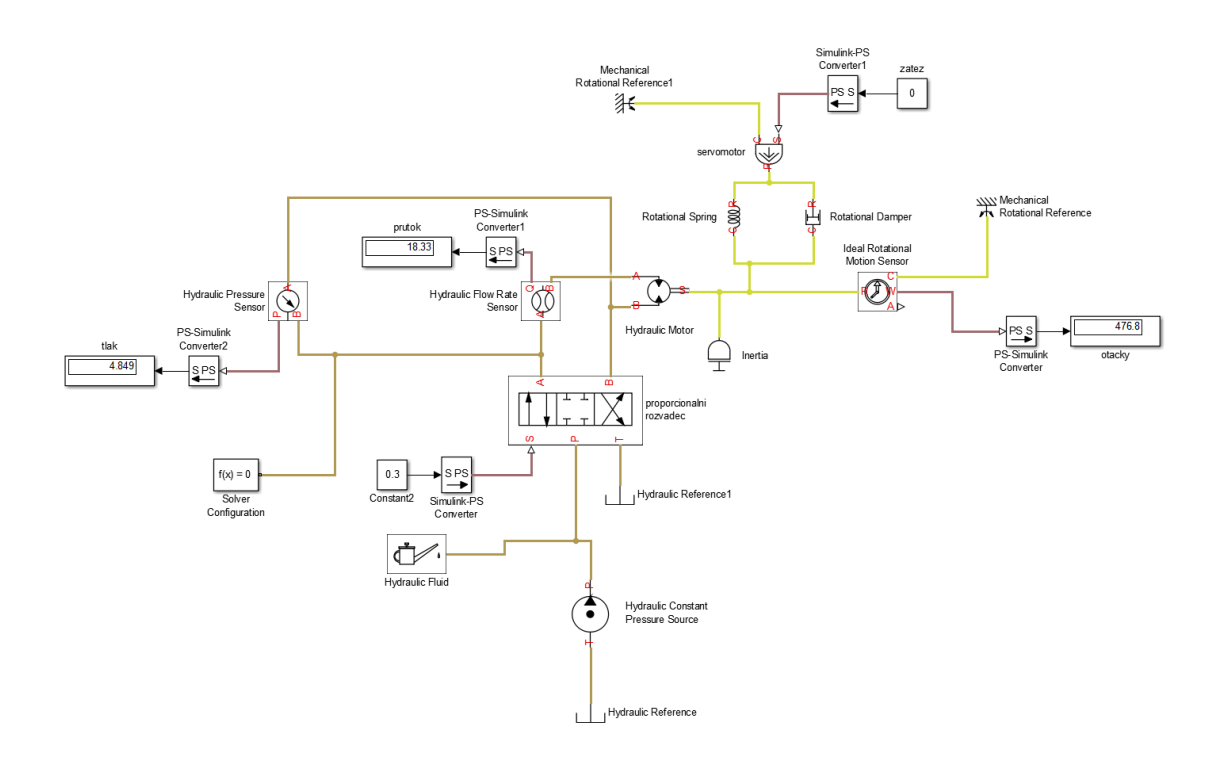

obr. 24 - Schéma hydromotoru se zátěží

<span id="page-39-0"></span>V následujících tabulkách jsou všechny potřebné koeficienty, které byly zadány do SimScapu.

Nastavení konstantních veličin v hydromotoru:

<span id="page-39-1"></span>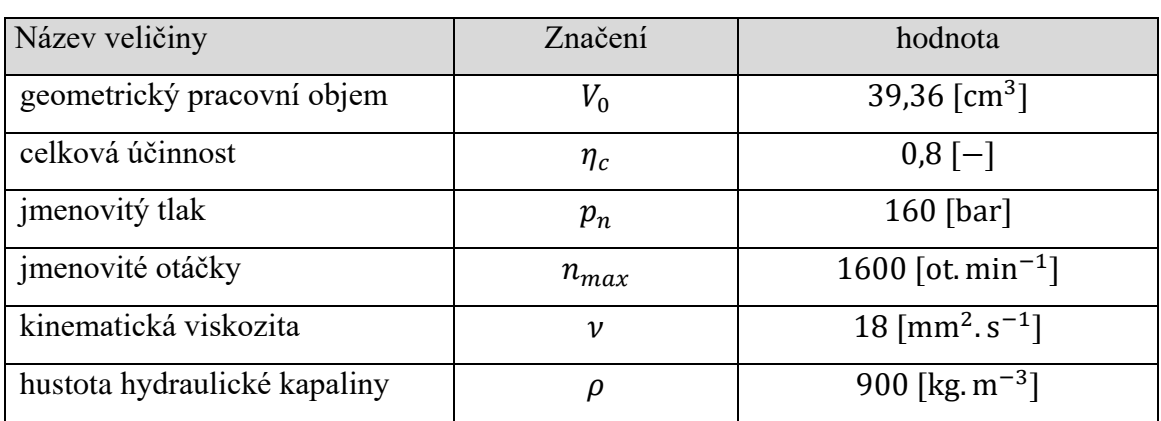

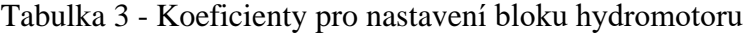

<span id="page-40-0"></span>Nastavení bloku inertia:

#### Tabulka 4 - Moment setrvačnosti motoru a servomotoru

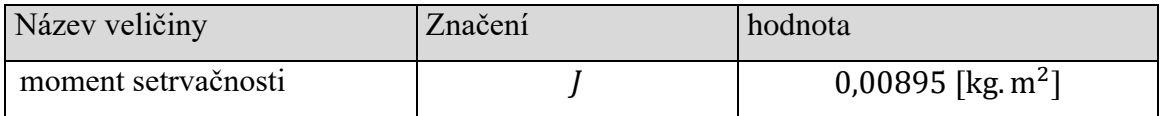

Nastavení tlumiče a pružiny:

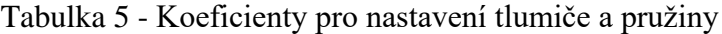

<span id="page-40-1"></span>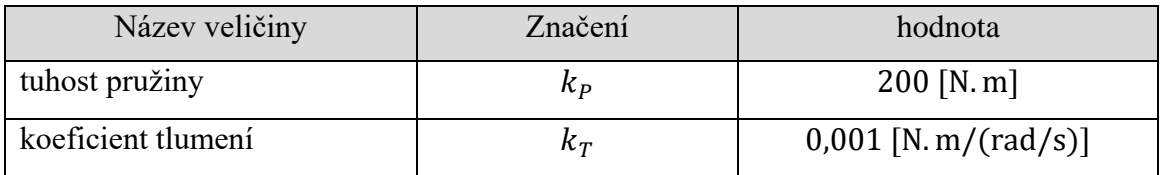

V simulačním schématu nám vyšly hodnoty pro nulovou zátěž a zdroj tlaku  $p_p = 100$  [bar]. Hodnoty tlakového spádu motoru, průtoku a otáček byly zaznamenány v tabulce č. 6. Poté byl vytvořen graf č. 2.

Tabulka 6 - Nasimulované hodnoty pro nulovou zátěž

<span id="page-40-2"></span>

| $X[\%]$ | $p_m$ simulace [bar] | $Q_0$ simulace [dm3/min] | $n$ simulace [ot/min] |
|---------|----------------------|--------------------------|-----------------------|
|         |                      |                          | 0                     |
| 10      | 5                    | 4,0                      | 102                   |
| 20      | 5                    | 9,2                      | 234                   |
| 30      | 5                    | 18,3                     | 477                   |
| 40      | 5                    | 29,4                     | 747                   |
| 50      | 5                    | 35,4                     | 899                   |
| 60      | 5                    | 41,4                     | 1052                  |
| 70      | 5                    | 45,5                     | 1156                  |
| 80      | 5                    | 50,0                     | 1270                  |
| 90      | 5                    | 52,6                     | 1336                  |
| 100     | 5                    | 53,1                     | 1349                  |

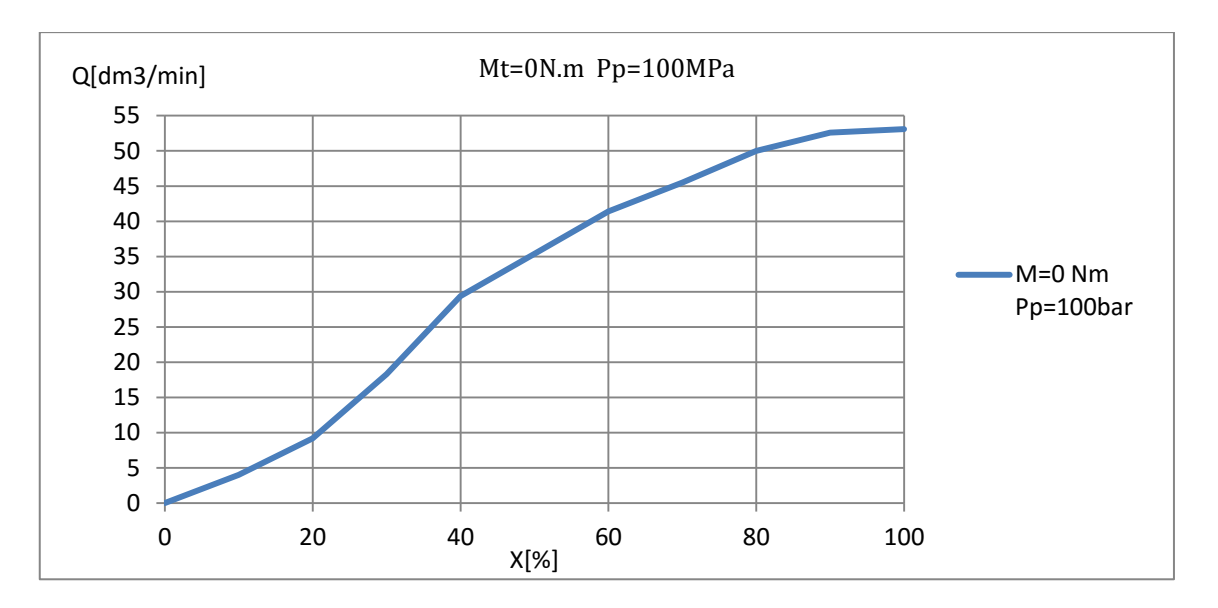

Graf 2 - Nasimulovaná průtoková charakteristika

<span id="page-41-1"></span>Nasimulované hodnoty pro zátěž  $M_t = 10$  [Nm] a zdroj tlaku  $p_p = 100$  [bar] jsou uvedeny tabulce č. 7 a z těchto hodnot byl vytvořen graf č. 3.

| $X[\%]$ | $Q_0$ simulace [dm3/min] | $p_m$ simulace [bar] | $n$ simulace [ot/min] |
|---------|--------------------------|----------------------|-----------------------|
| 0       | 0                        | 0                    | 0                     |
| 10      | 3,6                      | 20                   | 92                    |
| 20      | 8,3                      | 20                   | 210                   |
| 30      | 17,8                     | 20                   | 451                   |
| 40      | 27,6                     | 20                   | 701                   |
| 50      | 33,1                     | 20                   | 840                   |
| 60      | 38,2                     | 20                   | 970                   |
| 70      | 41,6                     | 20                   | 1057                  |
| 80      | 44,5                     | 20                   | 1130                  |
| 90      | 47,0                     | 20                   | 1195                  |
| 100     | 48,7                     | 20                   | 1238                  |

<span id="page-41-0"></span>Tabulka 7 - Nasimulované hodnoty pro zátěž 10 [Nm] a pro zdroj tlaku 100 [bar]

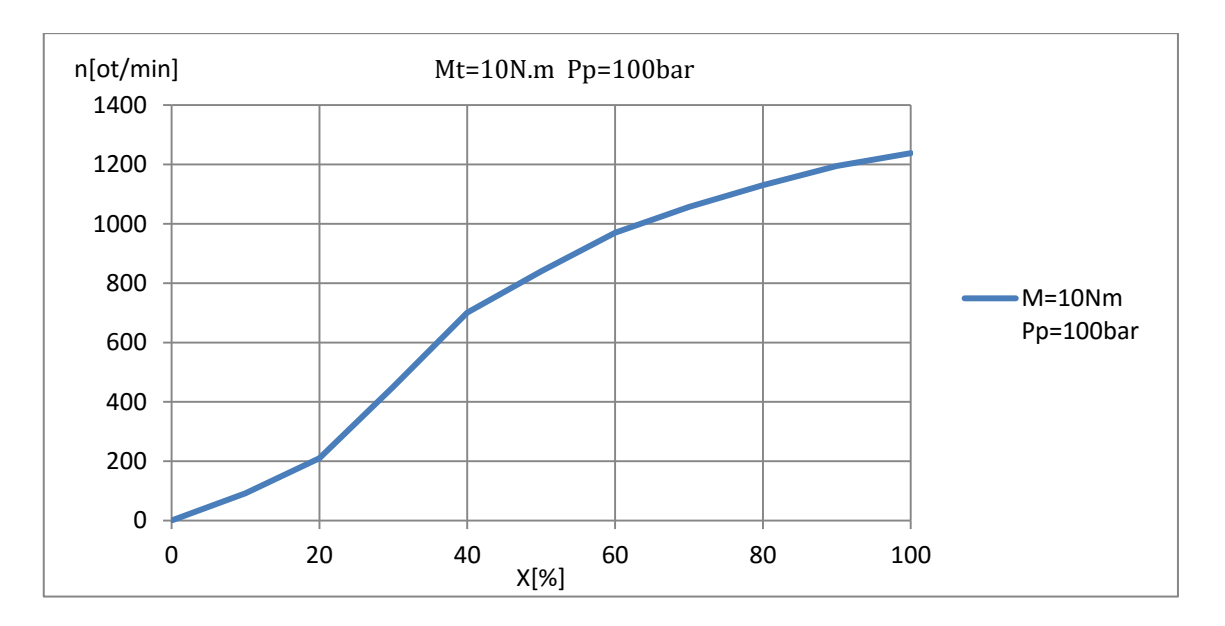

<span id="page-42-1"></span>Graf 3 - Závislost otáček na procentuálním otevření pro zátěž 10 [Nm]

Nasimulované hodnoty pro zátěž  $M_t = 20$  [Nm] a zdroj tlaku  $p_p = 100$  [bar] jsou uvedeny tabulce č. 8 a z těchto hodnot byl vytvořen graf č. 4.

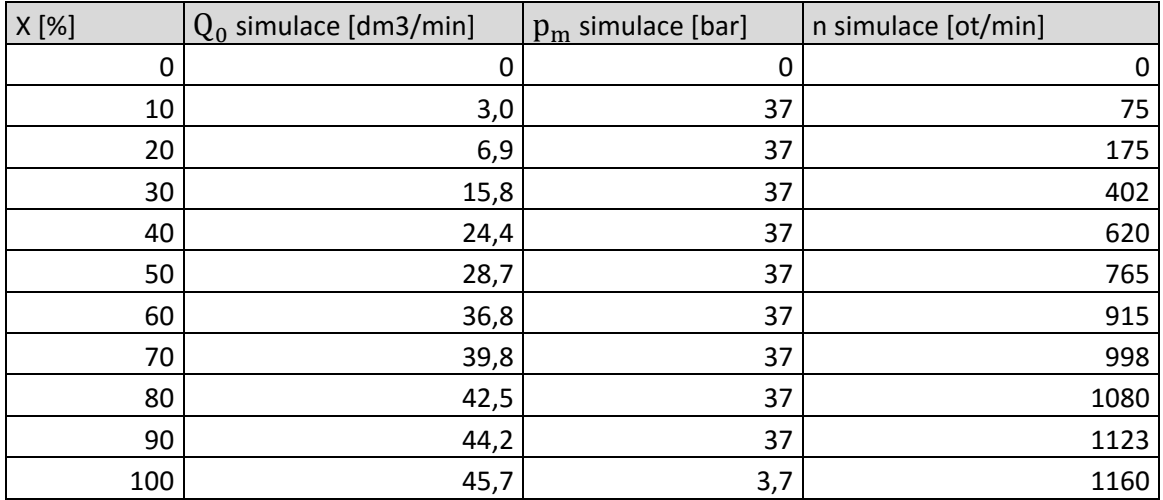

<span id="page-42-0"></span>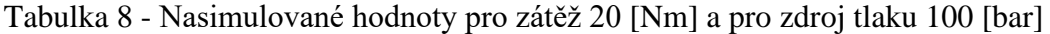

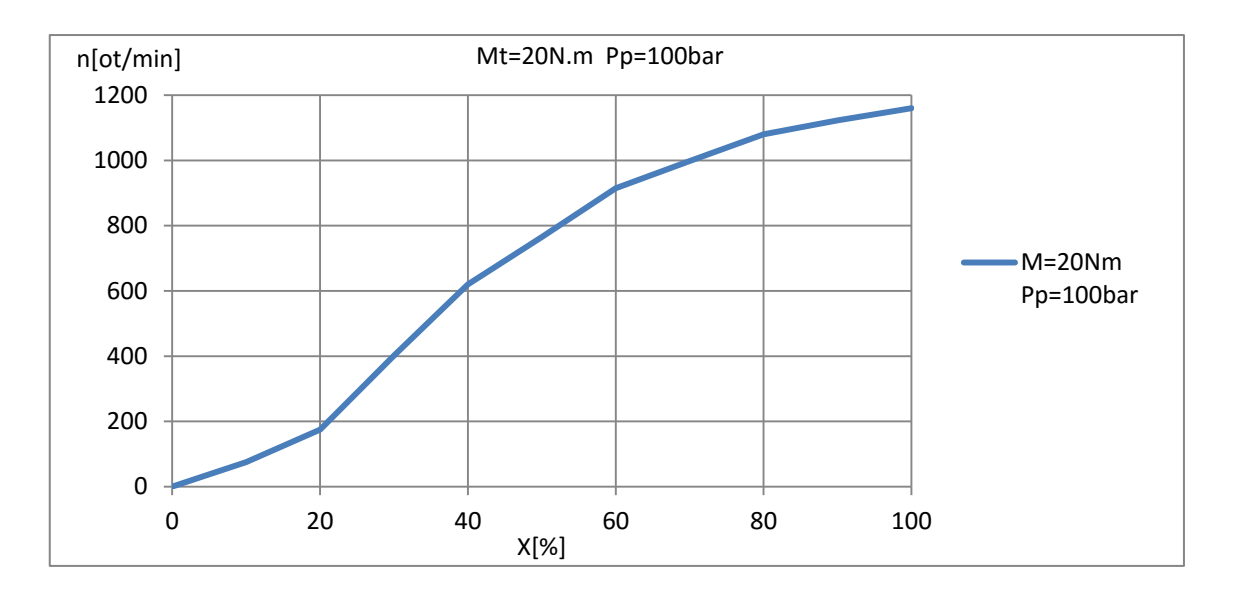

<span id="page-43-0"></span>Graf 4 - Závislost otáček na procentuálním otevření pro zátěž 20 [Nm]

### <span id="page-44-0"></span>**6 Měření**

Měření probíhalo v laboratoři KSA, k měření byly použity následující komponenty: hydromotor, proporcionální rozvaděč, servomotor, snímače tlaku a průtoku, zdroj tlaku a nádrž. V Matlabu byly nastaveny (viz obrázek č. 25) vstupní hodnoty pro motor a rozvaděč, kde u motoru 7 znamená 70 [%] výkonu motoru, a to představuje 20 [Nm]. Pro rozvaděč máme nastavený otevření na 10 [%] v kladném smyslu. Výstupem byly hodnoty  $p_A = 72$  [bar],  $p_B = 33$  [bar],  $p_P = 100$  [bar] a  $p_T = 0$  [bar].

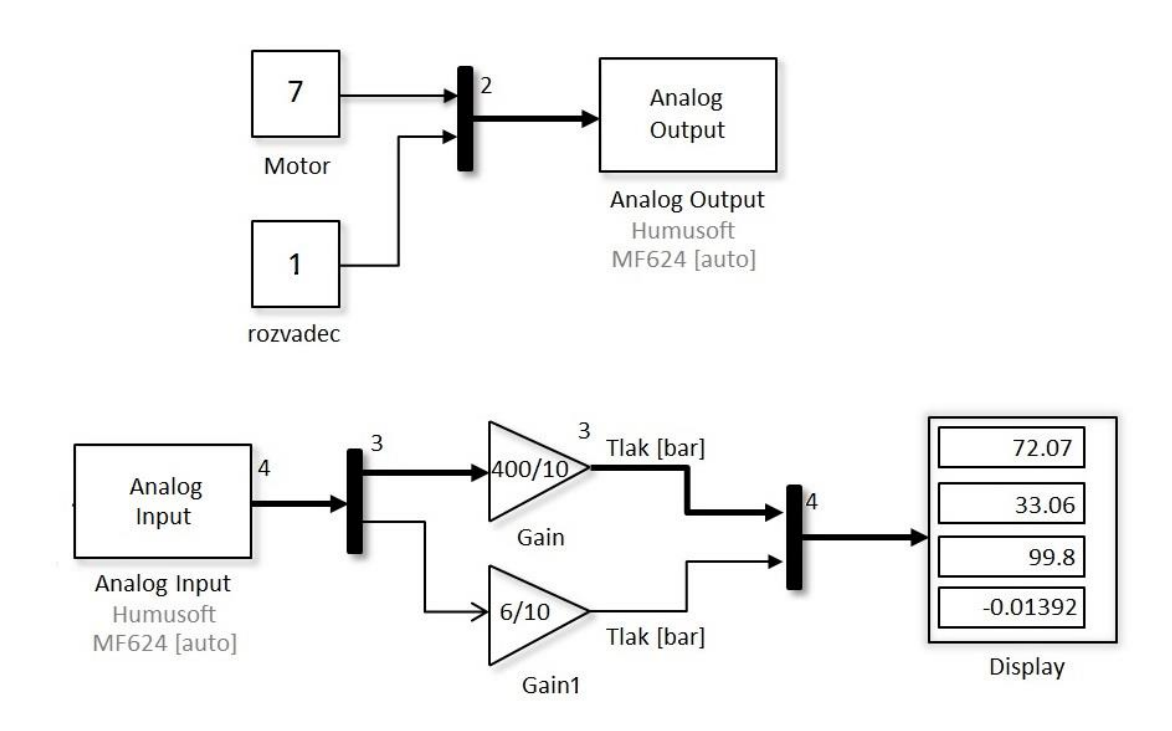

obr. 25 - Ukázka zadávání hodnot do Matlabu

<span id="page-44-1"></span>Tlakové sensory, které byly použity, jsou na obrázku č. 28. Pro tlaky  $p_A$ ,  $p_B$ , a  $p_P$ byl použit BD sensor DMP 333 s rozsahem tlaku od 0 [bar] do 400 [bar] a napětí od 0 [V] do 10 [V] s přesností  $\pm 0.35$ [%] měřícího rozsahu (viz obrázek č. 26). Na měření  $p_T$  jsme použili BD sensor DMP 331 s rozsahem tlaků od 0 do 6 [bar] a napětí od 0 do 10 [V] s přesností  $+0.35$  [%] měřícího rozsahu (viz obrázek č. 27).

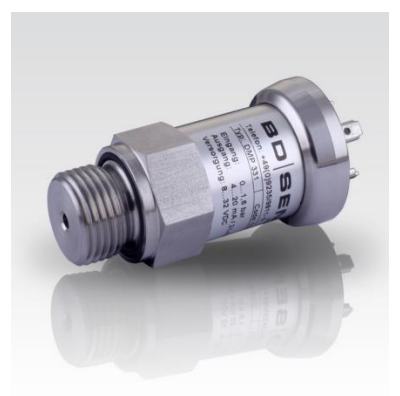

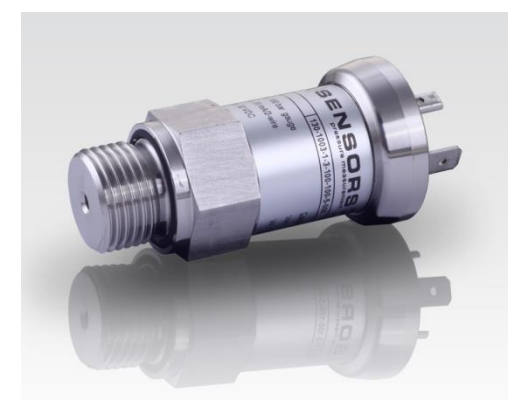

<span id="page-45-1"></span>

<span id="page-45-2"></span><span id="page-45-0"></span>obr. 26 - BD sensor DMP 333 [8] obr. 27 - BD sensor DMP 331 [9]

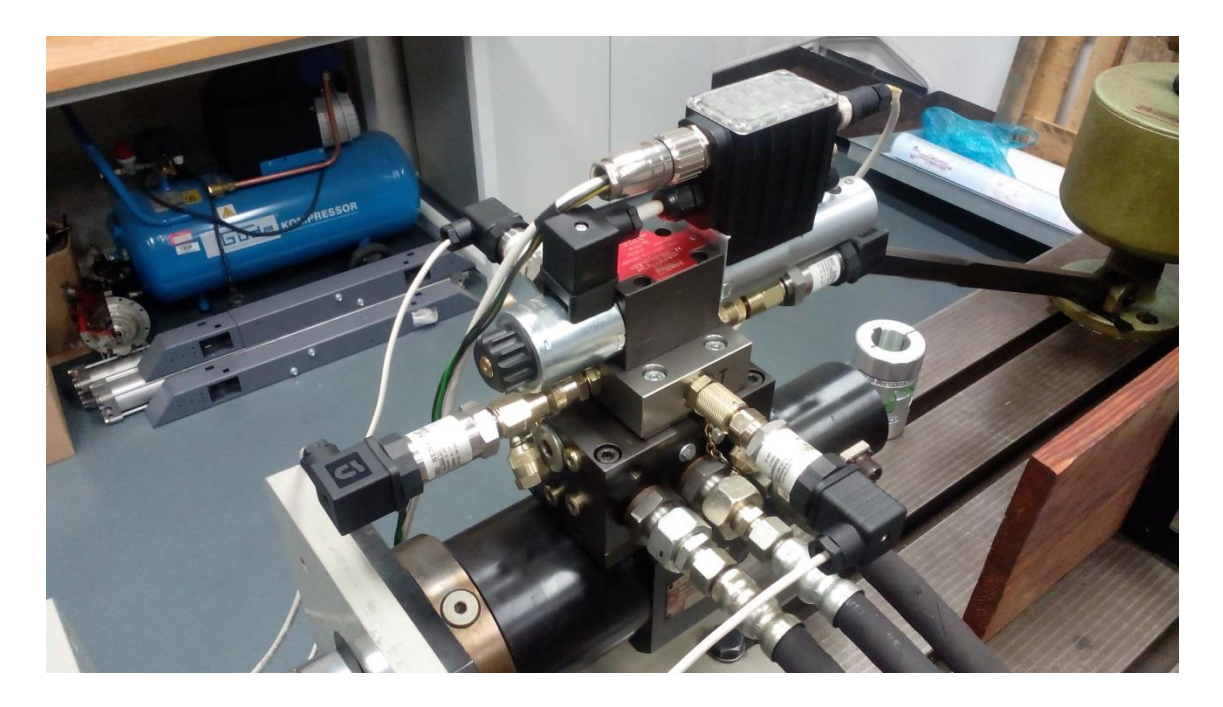

obr. 28 - Tlakové sensory připojeny k rozvaděči

Průtokový snímač firmy Kracht typ: VC 0,4 F1 PS H-03 má geometrický objem 0,4 [cm<sup>3</sup>] a může pracovat při maximálním tlaku  $p_{max} = 400$  [bar], je zobrazen na obrázku č. 29. Snímá nám průtok $Q_m$  [dm3/min].

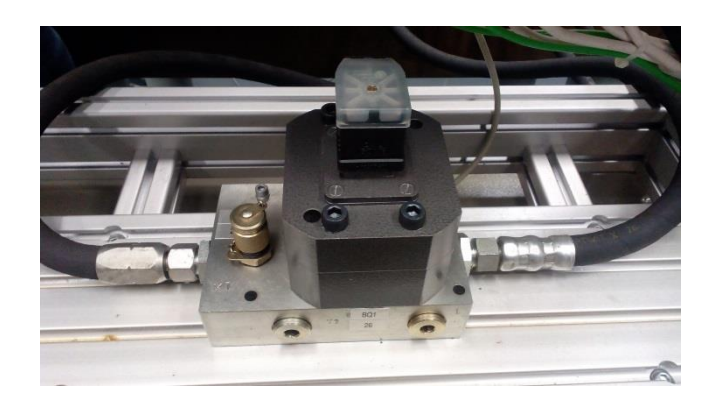

obr. 29 - Průtokový snímač Kracht-VC0,4 F1 PS H-03

<span id="page-46-0"></span>Na obrázku č. 30 je zobrazeno měřící stanoviště a zdroj tlaku s nádrží kapaliny, který nám dodává potřebný tlak  $p<sub>P</sub>$  do rozvaděče. Náplň nádrže je hydraulická kapalina ISO VG 32.

<span id="page-46-1"></span>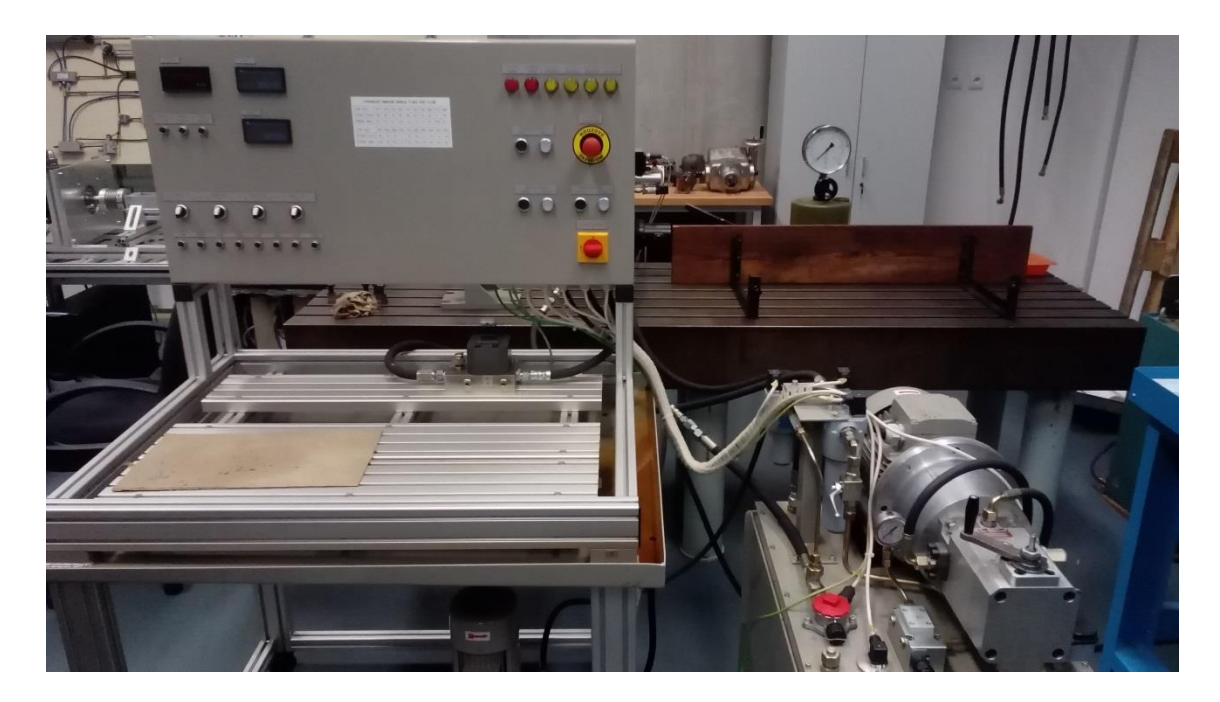

obr. 30 - Měřící stanoviště

Na obrázku č. 31 je zobrazeno schéma hydraulického obvodu, které popisuje náš případ. Obsahuje proporcionální rozvaděč R, hydromotor HM, servomotor M, čtyři tlakoměry TM, průtokoměr P, zdroj tlaku a nádrž s kapalinou.

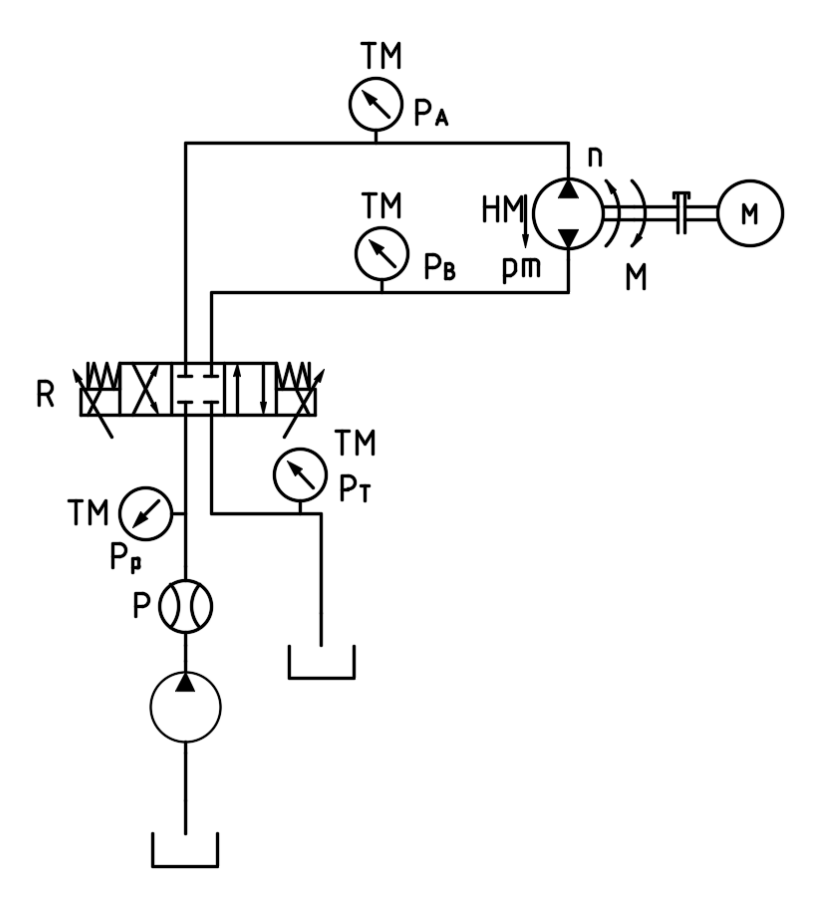

<span id="page-47-0"></span>obr. 31 - schéma zapojení hydraulického obvodu

V tabulce č. 9 máme výkonové omezení zdroje a z něho lze poznat, že nebudeme moci plně otevřít proporcionální rozvaděč, aniž by nám klesl tlak.

<span id="page-48-0"></span>

| Výkonové omezení zdroje tlaku pro 7,5 kW |     |     |     |     |     |     |     |     |     |     |
|------------------------------------------|-----|-----|-----|-----|-----|-----|-----|-----|-----|-----|
| Tlak [bar]                               | 50  | 100 | 150 | 160 | 170 | 180 | 190 | 200 | 210 | 220 |
| Průtok [dm3/min]                         | 29  | 29  | 29  | 28  | 26  | 25  | 23  | 22  | 21  | 20  |
| Otáčky páky                              | 8,7 | 8,7 | 8,7 | 8,4 | 7,9 | 7,5 | 7,1 | 6,7 | 6,4 | 6,1 |
|                                          |     |     |     |     |     |     |     |     |     |     |
| Tlak [bar]                               | 230 | 240 | 250 | 260 | 270 | 280 | 290 | 300 | 310 | 320 |
| Průtok [dm3/min]                         | 19  | 18  | 18  | 17  | 16  | 16  | 15  | 15  | 14  | 14  |
| Otáčky páky                              | 5,8 | 5,6 | 5,4 | 5,2 | 5,0 | 4,8 | 4,6 | 4,5 | 4,3 | 4,2 |

Tabulka 9 **-** Výkonové omezení zdroje

Proporcionální rozvaděč byl použit od firmy Argo-Hytos typ: PRM7-063Z11/30- 24E04S01, podrobnější informace o rozvaděči (viz kapitola 4.2.1), v kapitole 4.4 je podrobně popsána metoda řízení rychlosti škrcením, na obrázku č. 8 je průtoková charakteristika z katalogových listů a v grafu č. 1 máme nasimulované hodnoty z programu SimScape. Proporcionální rozvaděč je připojen rozvodovou kostkou k hydromotoru Mrak-5 (viz obrázek č. 33), více o hydromotoru v kapitole 4.3. Hřídel je výstupem z hydromotoru, na kterou je připojena spojka Rotex GS 28 (viz obrázek č. 34) a následně přenáší krouticí moment do servomotoru, který nám simuluje zátěž.

Na obrázku č. 32 je znázorněn proporcionální rozvaděč, který byl připojen k rozvodové kostce.

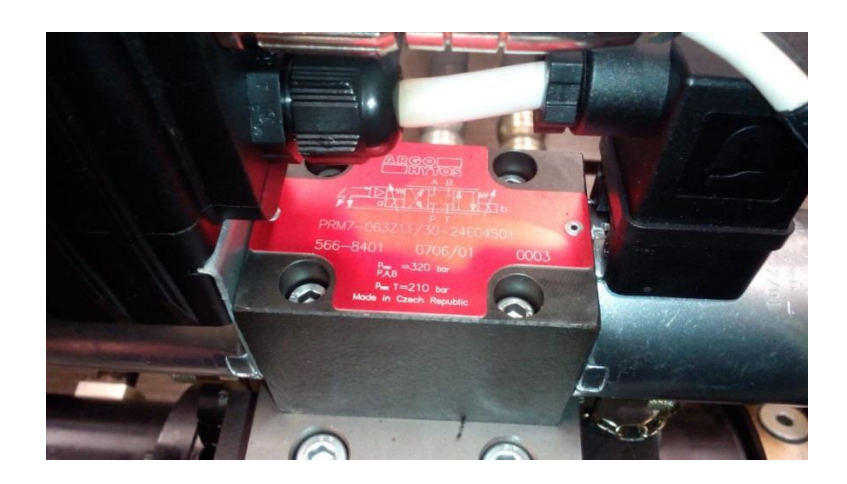

obr. 32 - Proporcionální rozvaděč Argo-Hytos

<span id="page-49-0"></span>Na obrázku č. 33 je vyfocen hydromotor Mrak-5.

<span id="page-49-1"></span>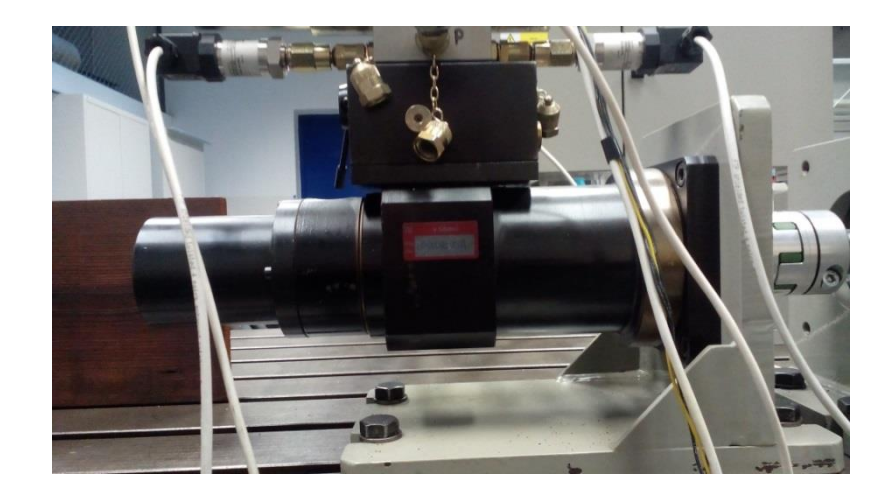

obr. 33 - Hydromotor Mrak-5

Na obrázku č. 34 je vyfocena spojka Rotex GS 28, která nám zajišťuje mechanické spojení hydromotoru a servomotoru.

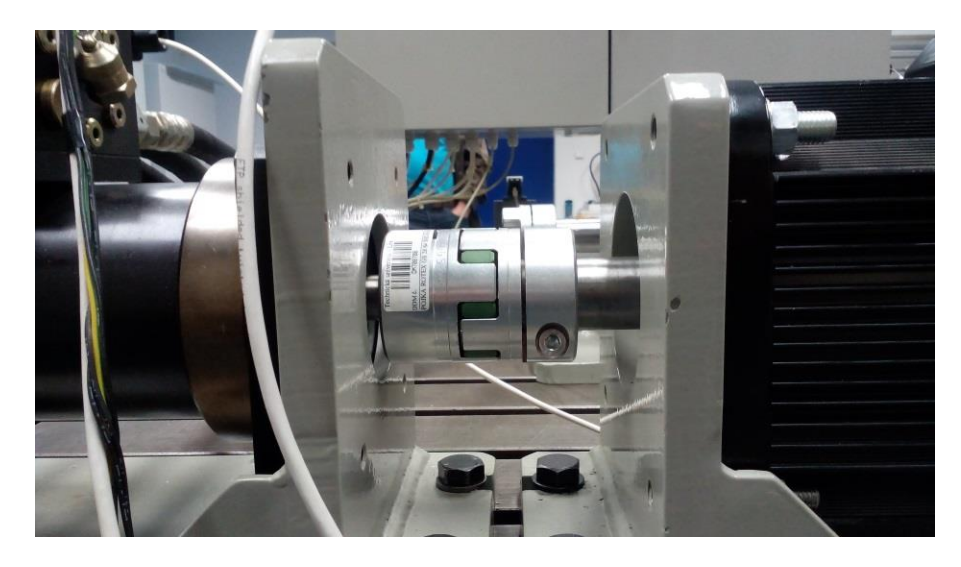

obr. 34 **-** Spojka Rotex GS 28

<span id="page-50-0"></span>Na obrázku č. 35 je AC servomotor Yaskawa, který nám vytváří krouticí moment proti smyslu otáčení hydromotoru. Jeho maximální výkon je 15kW a maximální otáčky jsou 1500 ot/min.[11]

<span id="page-50-1"></span>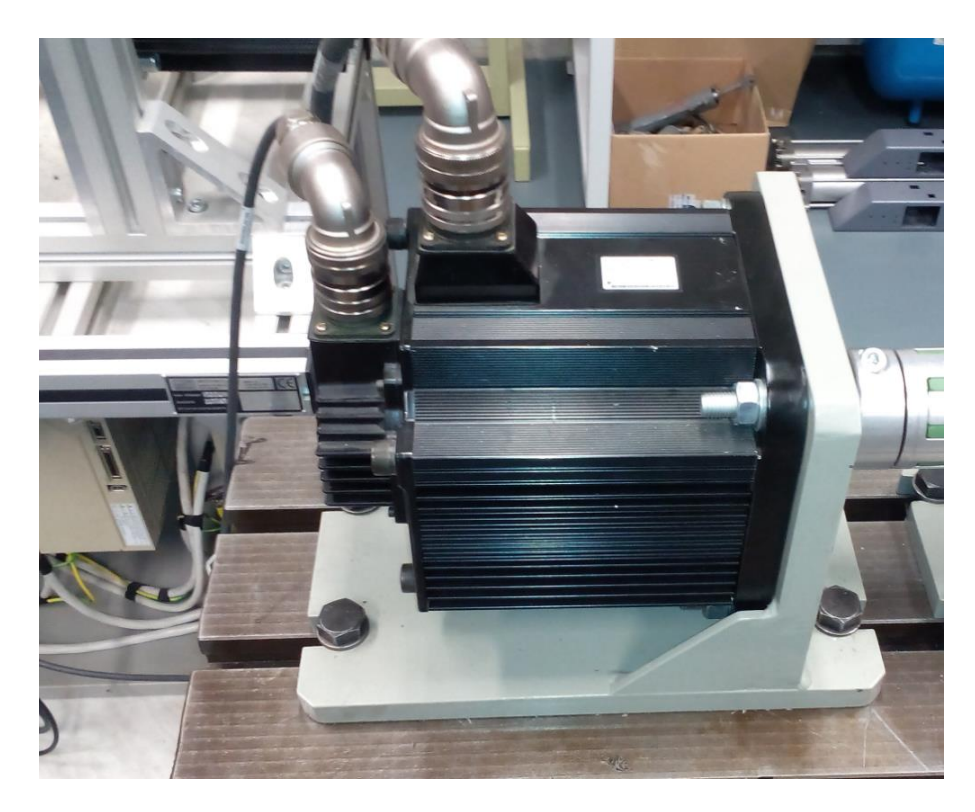

obr. 35 **-** Servomotor

Pro krouticí moment  $M = 0$  [Nm] a zdroj tlaku  $p_p = 100$  [bar] byly naměřeny následující hodnoty:

<span id="page-51-0"></span>

| X [%] | [bar]<br>$p_A$ | $p_B$ [bar] | $p_T$ [bar] | $p_P$ [bar] | $Q_m$ [dm3/min] |
|-------|----------------|-------------|-------------|-------------|-----------------|
|       |                |             |             | 100         | 0,0             |
| 10    | 60             | 56          |             | 100         | 3,5             |
| 20    | 58             | 54          |             | 100         | 8,5             |
| 30    | 55             | 49          |             | 100         | 17,2            |

Tabulka 10 - Naměřené hodnoty pro nulovou zátěž a zdroj tlaku 100 [bar]

Z tabulky č. 10 byla vytvořena závislost průtoku na otevření proporcionálního rozvaděče.

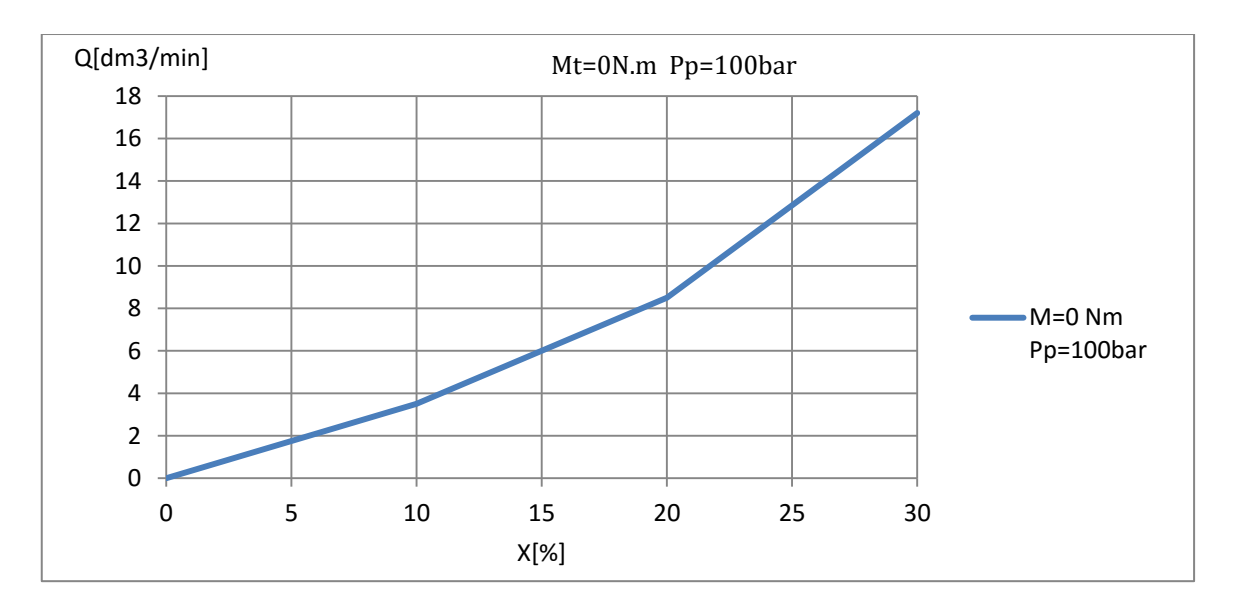

<span id="page-51-2"></span>Graf 5 - Průtoková charakteristika pro nulovou zátěž a zdroj tlaku 100 [bar]

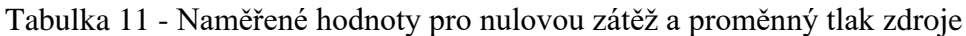

<span id="page-51-1"></span>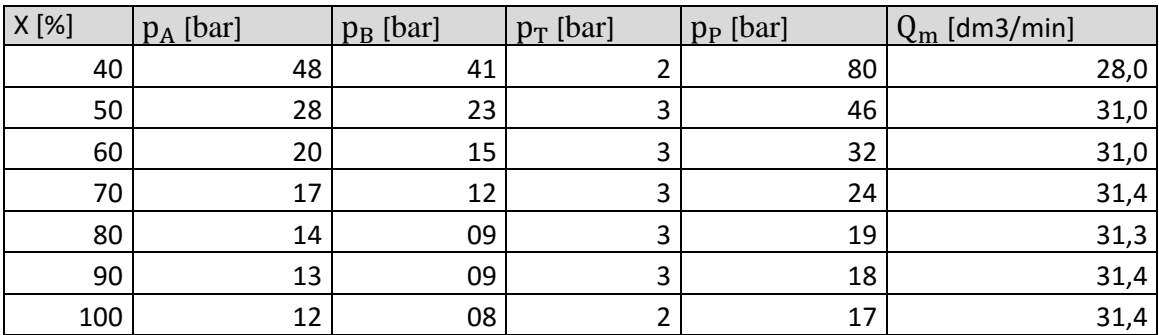

V tabulce č. 11 nám začal klesat zdrojový tlak, protože zdroj tlaku nebyl dostatečně výkonný. Tuto tabulku nelze zahrnout do grafu č. 5, jelikož nemáme konstantní  $p_P$ .

Z naměřených hodnot jsem vypočetl tlakový spád motoru  $p_m$  a ztrátový moment vlivem pasivních odporů. K výpočtu jsme použili následující vzorce č. 8 a 9.

Tlakový spád na hydromotoru:

$$
p_m = p_A - p_B \tag{8}
$$

Kroutící moment působící na hydromotor:

$$
M = \frac{p_m \cdot v_0}{2\pi} \tag{9}
$$

Z těchto rovnic byl vypočítán tlakový spád a kroutící moment. [1]

Ukázkový příklad pro 10 [%] otevření proporcionálního rozvaděče:

$$
p_m = p_A - p_B = 60 \, [bar] - 56 \, [bar] = 4 \, [bar] \tag{10}
$$

$$
M = \frac{4.10^5[Pa].39,36.10^{-6}[m^3]}{2.\pi} = 2.5[Nm]
$$
 (11)

Vyšly tyto hodnoty v tabulce č. 12:

<span id="page-53-0"></span>

| x [%] | p <sub>m</sub> vypočteno [bar] | M vypočteno [Nm] |
|-------|--------------------------------|------------------|
| 0     | 0                              | 0,0              |
| 10    | 4                              | 2,5              |
| 20    | 4                              | 2,5              |
| 30    | 6                              | 3,8              |
| 40    | 7                              | 4,4              |
| 50    | 5                              | 3,1              |
| 60    | 5                              | 3,1              |
| 70    | 5                              | 3,1              |
| 80    | 5                              | 3,1              |
| 90    | 4                              | 2,5              |
| 100   | 4                              | 2,5              |

Tabulka 12 - Vypočtené hodnoty pro nulovou zátěž a tlak 100 [bar]

Pro krouticí moment 10 [Nm] a zdroj tlaku  $p_p$ =100 [bar] byly naměřeny následující hodnoty:

<span id="page-53-1"></span>Tabulka 13 - Naměřené hodnoty se zátěží 10 [Nm] a zdroj tlaku 100 [bar]

| X [%] | $p_A$ [bar] | $p_B$ [bar] | $p_T$ [bar] | $p_P$ [bar] | $Q_m$ [dm3/min] | n [ot/min] |
|-------|-------------|-------------|-------------|-------------|-----------------|------------|
|       |             |             |             | 100         |                 |            |
| 10    | 66          | 46          |             | 100         | 3,5             | 80         |
| 20    | 63          | 44          |             | 100         |                 | 205        |
| 30    | 77          | 56          |             | 100         | 20              | 415        |
| 40    | 60          | 39          |             | 100         | 26,5            | 641        |

Z důvodu rozkmitání hřídele jsme ukončili měření při otevření 50 [%] a tlaku 100 [bar] (viz tabulka č. 13).

Na následujícím grafu je nanesena závislost otáček na otevření rozvaděče. Hodnoty jsou z tabulky č. 13.

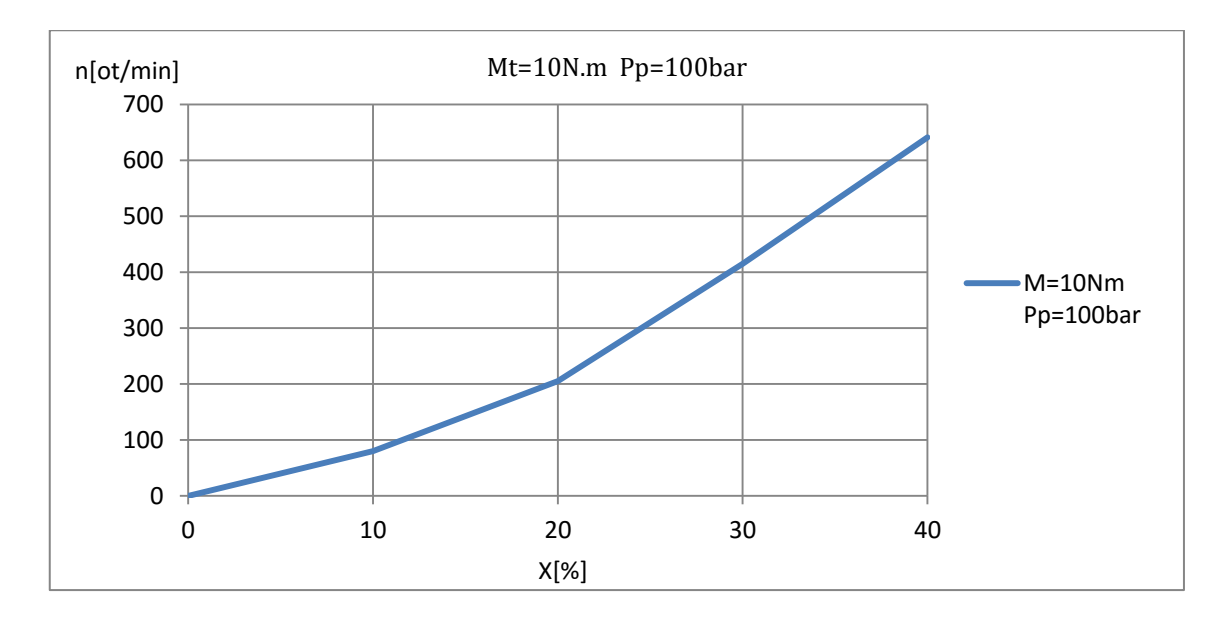

Graf 6 - Závislost otáček na procentuálním otevření rozvaděče

<span id="page-54-1"></span>Při měření 50 [%] otevření nám začala klesat hodnota  $p_p$ , to znamená, že zdroj nedodává požadovaný tlak. Tabulku č. 14 nelze zahrnout do grafu č. 6.

<span id="page-54-0"></span>Tabulka 14 - Naměřené hodnoty se zátěží 10 [Nm] a zdroj tlaku 100 [bar]

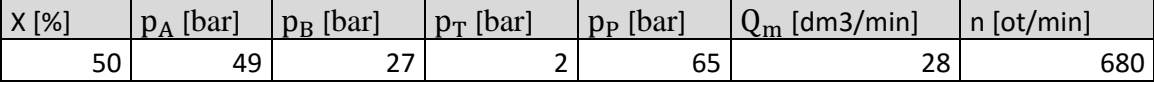

Ukázkový příklad pro 10 [%] otevření proporcionálního rozvaděče pro zátěž 10 [Nm] a zdroj tlaku 100 [bar]:

Výpočet průtoku hydromotorem

$$
Q_0 = V_0 \cdot n = 0.03936 * 80 = 3.1 \text{[dm}^3/\text{min]}
$$
 (12)

Výpočet objemové účinnosti:

$$
\eta_v = \frac{Q_0}{Q_m} = \frac{3.1}{3.5} = 0.9 \, [-]
$$
\n(13)

Výpočet hydromechanické účinnosti:

$$
\eta_{hm} = \frac{M_t}{M} = \frac{10}{12.5} = 0.8[-]
$$
\n(14)

Výpočet celkové účinnosti:

$$
\eta_c = \eta_v \cdot \eta_{hm} = 0.72[-] \tag{15}
$$

Z těchto rovnic jsme vypočítali průtok hydromotoru, objemovou účinnost, hydromechanickou účinnost a následně byla vypočítána celková účinnost. [1]

| X [%] | $p_m$ vyp. [bar] | $M$ vyp. $[N.m]$ | $\eta_{\rm v}[-]$ | $\eta_{\text{hm}}$ [- | $\eta_c$ [- | $Q_0$ vyp. [dm3/min] |
|-------|------------------|------------------|-------------------|-----------------------|-------------|----------------------|
| 0     | 0                | 0                |                   |                       |             | 0                    |
| 10    | 20               | 12,5             | 0,90              | 0,80                  | 0,72        | 3,1                  |
| 20    | 19               | 11,9             | 0,90              | 0,84                  | 0,75        | 8,1                  |
| 30    | 21               | 13,2             | 0,82              | 0,76                  | 0,62        | 16,3                 |
| 40    | 21               | 13,2             | 0,95              | 0,76                  | 0,72        | 25,2                 |
| 50    | 22               | 13,8             | 0,96              | 0,73                  | 0,69        | 26,8                 |

<span id="page-55-0"></span>Tabulka 15 - Vypočtené hodnoty pro zátěž 10 [Nm] a zdroj tlaku 100 [bar]

Pro krouticí moment 20 [Nm] a zdroj tlaku  $p_P$ =100 [bar] byly naměřeny následující hodnoty:

<span id="page-55-1"></span>Tabulka 16 - Naměřené hodnoty se zátěží 20 [Nm] a zdroj tlaku 100 [bar]

| X [%] | $p_A$ [bar] | $p_B$ [bar] | $p_T$ [bar] | $p_P$ [bar] | $Q_m$ [dm3/min]   n [ot/min] |     |
|-------|-------------|-------------|-------------|-------------|------------------------------|-----|
|       |             |             |             | 100         |                              |     |
| 10    |             | 33          |             | 100         | 3,0                          | 65  |
| 20    | 129         | 89          | 0,3         | 100         | 6,2                          | 150 |
| 30    | 69          | 30          | 0,9         | 100         | 16,0                         | 370 |

| $X[\%]$ | $p_m$ vyp. [bar] | $M$ vyp. $[N.m]$ | $\eta_{\rm v}$ [- | $\eta_{\rm hm}[-]$ | $\eta_c$ [- | $Q_m$ vyp.[dm3/min] |
|---------|------------------|------------------|-------------------|--------------------|-------------|---------------------|
|         | 0                | 0,0              |                   |                    |             |                     |
| 10      | 39               | 24,4             | 0,85              | 0,82               | 0,70        | 2,6                 |
| 20      | 40               | 25,1             | 0,95              | 0,80               | 0,76        | 5,9                 |
| 30      | 39               | 24,4             | 0,91              | 0,82               | 0,75        | 14,6                |

<span id="page-56-0"></span>Tabulka 17 **-** Vypočtené hodnoty pro zátěž 20 [Nm] a zdroj tlaku 10 [bar]

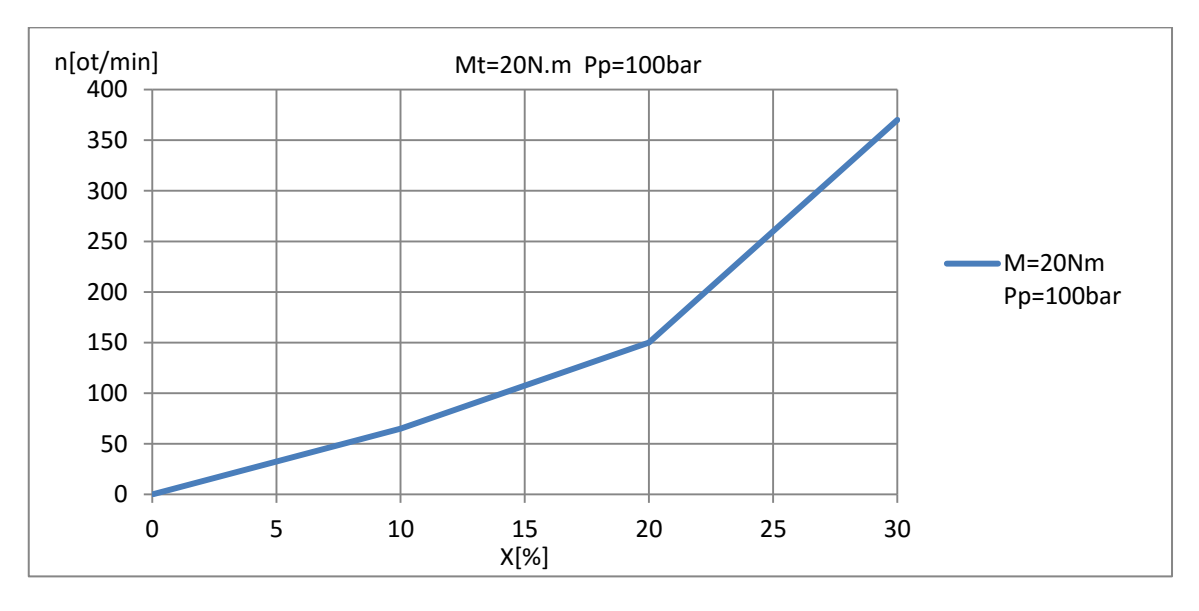

<span id="page-56-1"></span>Graf 7 - Závislost otáček na procentuálním otevření rozvaděče

# <span id="page-57-0"></span>**7 Porovnání výsledků**

Porovnání měření a simulace pro nulovou zátěž a zdroj tlaku  $P_P$  100 [bar]. U toho měření nejsme schopni porovnat otáčky, protože snímač otáček byl odpojen. Pro srovnání byly použity průtoky ze simulace a měření (viz graf č. 8). Měření je možné porovnat pouze do 30 [%] otevření. Nejnižší odchylka byla při 30 [%] otevření, a to 6 [%]. Nejvyšší odchylka byla při 30 [%] otevření, a to 12,5 [%].

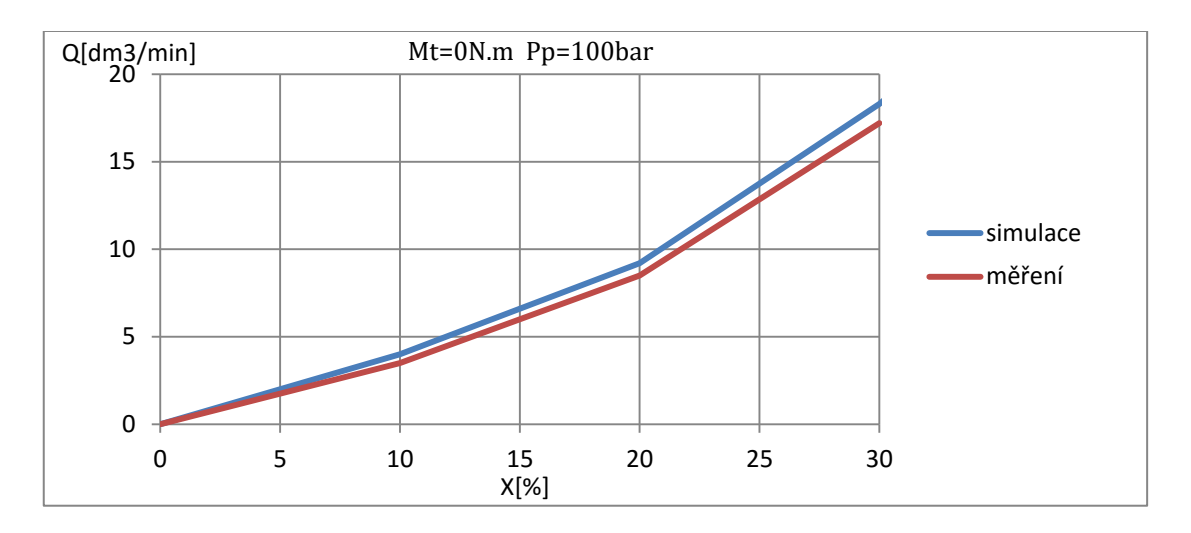

Graf 8 - Porovnání simulace a měření pro nulovou zátěž

<span id="page-57-1"></span>Měření a simulace pro zátěž  $M_t$ , která byla 10 [Nm] a zdroj tlaku  $P_p$ , který byl nastaven na 100 [bar]. Při tomto měření jsme snímali otáčky pomocí servomotoru a následně byly porovnány se simulací (viz graf č. 9). Nejnižší odchylka byla při 20 [%] otevření, a to 2,4 [%]. Nejvyšší odchylka byla při 10 [%] otevření, a to 13 [%].

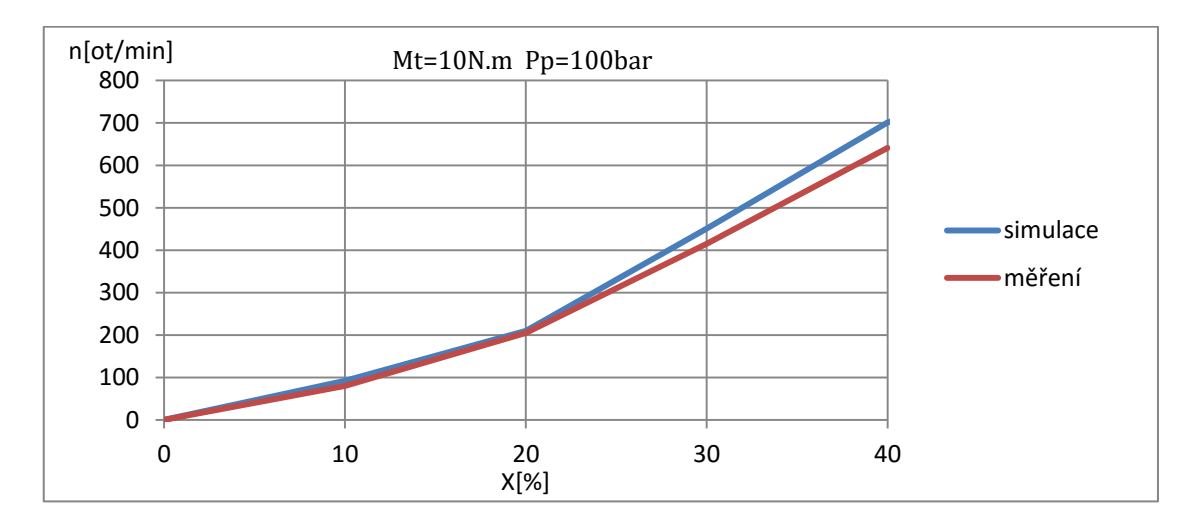

<span id="page-57-2"></span>Graf 9 - Porovnání simulace a měření pro zátěž 10 [Nm]

Měření a simulace pro zátěž  $M_t$ , která byla 20 [Nm] a zdroj tlaku  $P_p$ , který byl nastaven na 100 [bar]. Při tomto měření jsme snímali otáčky pomocí servomotoru a následně byly porovnány se simulací (viz graf č. 10). Nejnižší odchylka byla při 20 [%] otevření, a to 4,8 [%]. Nejvyšší odchylka byla při 10 [%] otevření, a to 14,7 [%].

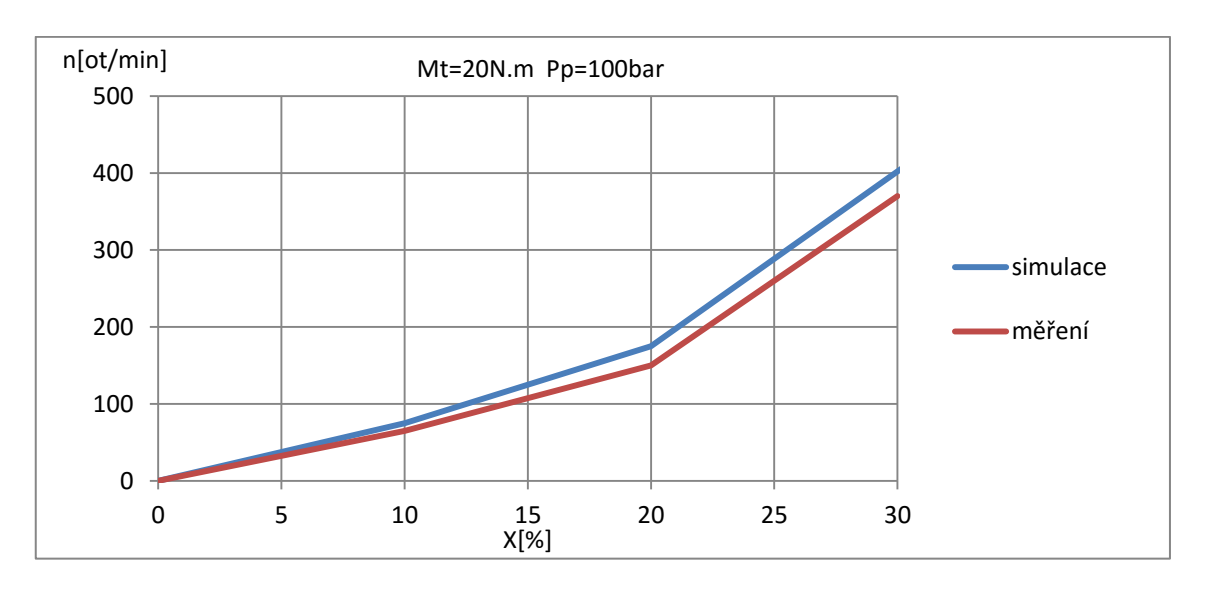

<span id="page-58-0"></span>Graf 10 - Porovnání simulace a měření pro zátěž 20 [Nm]

## <span id="page-59-0"></span>**8 Závěr**

Výsledkem bakalářské práce bylo vytvoření simulačního schématu hydraulického obvodu, kde hlavními prvky jsou: proporcionální rozvaděč firmy Argo-hytos typu PRM7 a hydromotor Mrak 5 firmy Pelikán Vrchlabí. K úspěšnému splnění cílů bakalářské práce byly využity principy a znalosti z oblasti aplikované kybernetiky a hydraulických a pneumatických pohonů.

V této práci byly vytvořeny dvě simulační schéma, bez nichž by nebylo možné ověřit správnost výsledků. První simulační schéma uvedené na obrázku č. 22 posloužilo k vytvoření průtokové charakteristiky. Hodnoty se simulovaly pro čtyři různé tlakové spády rozvaděče  $\Delta p = (10, 50, 160, 320)$  [bar]. Průtok Q byl odečítán pro každý tlakový spád v závislosti na poloze *x* s krokem 5 [%]. Vznikl nám graf č. 1, který v porovnání s katalogovými hodnotami vychází shodně. Druhé simulační schéma (viz obrázek č. 24) bylo použito k simulaci se zátěží a k ověření výsledků z měření. Zdroj tlaku byl použit shodný, jako u měření pro hodnotu  $P_p = 100$  [bar], a postupné hodnoty zátěží  $M_t$  (0, 10, 20) [Nm]. Krok otevírání šoupátka byl nastaven na 10 [%] a vždy byly odečteny hodnoty tlakového spádu a průtoku. Simulace (viz tabulka č. 6) a měření s nulovou zátěží (viz tabulka č. 10) se nejvíce liší při malém otevření šoupátka. Pro 10 [%] otevření je průtok o 12,5 [%] nižší než simulace. Při zvyšování otevření se rozdíl průtoku sníží až na 6 [%] rozdíl při 30 [%] otevření rozvaděče. Velká odchylka byla způsobena vysokými vibracemi. Nad 40 [%] otevření zdroj tlaku klesl na  $P_p = 80$  [bar] (viz tabulka č. 11), to bylo způsobeno výkonovým omezení zdroje tlakové kapaliny. Měření probíhalo do 100 [%] otevření a průtok  $Q_m$  se ustálil kolem hodnoty 31,4 [dm3/min] a zdroj tlaku klesl až na  $P_p = 17$  [bar] (viz tabulka č. 11). Při zátěži  $M_t = 10$ [Nm] nám vyšly hodnoty otáček z měření (viz tabulka č. 13) a ze simulace (viz tabulka č. 7). Porovnání je možné pouze do 40 [%] otevření, protože při zvětšení otevření začne klesat tlak (viz tabulka č. 14). Velká odchylka byla zapříčiněna rozkmitáním hřídele a vypadáváním kroutícího momentu během měření. Při zátěži  $M_t = 20$  [Nm] nám vyšly hodnoty otáček z měření (viz tabulka č. 16) a nasimulované hodnoty otáček (viz tabulka č. 8). Toto měření bylo náročné, protože při zapnutí vznikaly velké rázy, docházelo k rozkmitání hřídele a vypadávání kroutícího momentu. Porovnání výsledků z měření a simulace bylo uvedeno v kapitole č. 7.

### <span id="page-60-0"></span>**9 Použitá literatura**

- [1] CERHA, Josef. *Hydraulické a pneumatické mechanismy I*. Vyd. 2. Liberec: Technická univerzita v Liberci, 2010. ISBN 978-80-7372-560-0.
- [2] DUŠEK, František. *MATLAB a SIMULINK: úvod do používání*. Vyd. 1. Pardubice: Univerzita Pardubice, 2000. ISBN 80-7194-273-1.
- [3] NOSKIEVIČ, Petr. *Modelování a identifikace systémů*. Ostrava: Montanex, 1999. ISBN 80-7225-030-2.
- [4] PIVOŇKA, Josef. *Tekutinové mechanismy*. 1. vyd. Praha: Státní nakladatelství technické literatury, 1987. Typové číslo: L13-E1-V-31f/22656.
- [5] PROKEŠ, Josef a Jiří VOSTROVSKÝ. *Hydraulické a pneumatické mechanismy: vysokoškolská učebnice pro strojnické fakulty vysokých škol technických*. 1. vyd. Praha: Státní nakladatelství technické literatury, 1988. Typové číslo: L13-C3-V-41/28842.
- [6] WATTON, John. *Fluid power systems: modeling, simulation, analog and microcomputer control*. New York ; Toronto: Prentice-Hall, 1989. ISBN 0-13- 323213-1.

Elektronické zdroje:

- [7] ARGO-HYTOS s.r.o. Proporcionální rozvaděč PRM 7-06: Katalog. *In: ARGO-HYTOS [online]*. 2/2014 [citováno: 28.12.2015]. Dostupné z: http://www.argohytos.com/fileadmin/user\_upload/products/valves/downloads/Katalog\_PRM7- 06\_hc5119\_CZ\_01.pdf
- [8] BD SENSORS. DMP 333: Katalogové listy. *In: BD SENSORS [online]*. © 2015, 1.11.2013 [citováno: 28.12.2015]. Dostupné z: http://www.bdsensors.cz/fileadmin/user\_upload/Download/Datenblaetter\_datashee ts/DMP333\_CS.pdf
- [9] BD SENSORS. DMP 331: Katalogové listy. *In: BD SENSORS [online]*. ©2015, 31.7.2013 [citováno: 28.12.2015]. Dostupné z: [http://www.bdsensors.cz/fileadmin/user\\_upload/Download/Datenblaetter\\_datashee](http://www.bdsensors.cz/fileadmin/user_upload/Download/Datenblaetter_datasheets/DMP331_CS.pdf) [ts/DMP331\\_CS.pdf](http://www.bdsensors.cz/fileadmin/user_upload/Download/Datenblaetter_datasheets/DMP331_CS.pdf)
- [10] KTR-Group. ROTEX®GS: Operating/Assembly instructions. *In: KTR [online]*. Drawn: 7.10.2015, verified: 8.10.2015 [citováno: 28.12.2015]. Dostupné z: https://www.ktr.com/fileadmin/ktr/media/Manuals/45510en000000.pdf
- [11] Yaskawa Electric Corporation. Sigma II Series Servo System: User's Manual. *In: Yaskawa [online]*. September, 2009 [citováno: 28.12.2015]. Dostupné z: [https://www.yaskawa.com/pycprd/products/sigma5-servo-products/rotary-servo](https://www.yaskawa.com/pycprd/products/sigma5-servo-products/rotary-servo-motors/sgmgh/tab3/link30)[motors/sgmgh/tab3/link30](https://www.yaskawa.com/pycprd/products/sigma5-servo-products/rotary-servo-motors/sgmgh/tab3/link30)
- [12] MATHWORKS: 4-Way Directional Valve. *In: MathWorks [online].* © 1994 2016 [citováno: 26. 4. 2016]. Dostupné z: <http://www.mathworks.com/help/physmod/hydro/ref/4waydirectionalvalve.html>
- [13] ARGO-HYTOS s.r.o. Proporcionální rozvaděč PRM 7-06. *In: AGRO-HYTOS [online]*. [citováno: 26. 4. 2016]. Dostupné z: [http://www.argo](http://www.argo-hytos.com/cz/vyrobky/ridici-a-regulacni-technika/proporcionalni-technika/prm7-06.html)[hytos.com/cz/vyrobky/ridici-a-regulacni-technika/proporcionalni-technika/prm7-](http://www.argo-hytos.com/cz/vyrobky/ridici-a-regulacni-technika/proporcionalni-technika/prm7-06.html) [06.html](http://www.argo-hytos.com/cz/vyrobky/ridici-a-regulacni-technika/proporcionalni-technika/prm7-06.html)
- [14] PELIKÁN VRCHLABÍ: Katalog hydromotoru MRAK 5. Katalogové číslo 336 331 50. Prosinec 1981 [citováno: 28. 12. 2015].
- [15] WEBER-HYDRAULIK: Proportional Directional Valve PVD3 and PVS3. *In: WEBER-HYDRAULIK [online]*. [citováno: 20. 1. 2016]. Dostupné z: [https://www.weber](https://www.weber-hydraulik.com/en/produkte/ventile/?tx_anwendungen_products%5Bproduct%5D=4&tx_anwendungen_products%5Baction%5D=show&tx_anwendungen_products%5Bcontroller%5D=Product&cHash=043a534710e45ace5b76fb15b965b7bc)[hydraulik.com/en/produkte/ventile/?tx\\_anwendungen\\_products%5Bproduct%5D=](https://www.weber-hydraulik.com/en/produkte/ventile/?tx_anwendungen_products%5Bproduct%5D=4&tx_anwendungen_products%5Baction%5D=show&tx_anwendungen_products%5Bcontroller%5D=Product&cHash=043a534710e45ace5b76fb15b965b7bc) [4&tx\\_anwendungen\\_products%5Baction%5D=show&tx\\_anwendungen\\_products](https://www.weber-hydraulik.com/en/produkte/ventile/?tx_anwendungen_products%5Bproduct%5D=4&tx_anwendungen_products%5Baction%5D=show&tx_anwendungen_products%5Bcontroller%5D=Product&cHash=043a534710e45ace5b76fb15b965b7bc)

[%5Bcontroller%5D=Product&cHash=043a534710e45ace5b76fb15b965b7bc](https://www.weber-hydraulik.com/en/produkte/ventile/?tx_anwendungen_products%5Bproduct%5D=4&tx_anwendungen_products%5Baction%5D=show&tx_anwendungen_products%5Bcontroller%5D=Product&cHash=043a534710e45ace5b76fb15b965b7bc)

[16] MATHWORKS: Simscape. *In: MathWorks® [online]*. © 1994 – 2016 [citováno: 26. 4. 2016]. Dostupné z: http://www.mathworks.com/help/physmod/simscape/

### <span id="page-62-0"></span>**Seznam příloh**

Příloha 1 - Typy proporcionálních rozvaděčů [7]

Příloha 2 - Nasimulované výsledky proporcionálního rozvaděče

Příloha 3 - Prodloužení křivek

Příloha 4 - Proporcionální rozvaděč PRM7-063Z11/30-24E04S01 (Argo- Hytos) [7]

Příloha 5 - Tuhost pružiny [10]

# <span id="page-63-0"></span>**Přílohy**

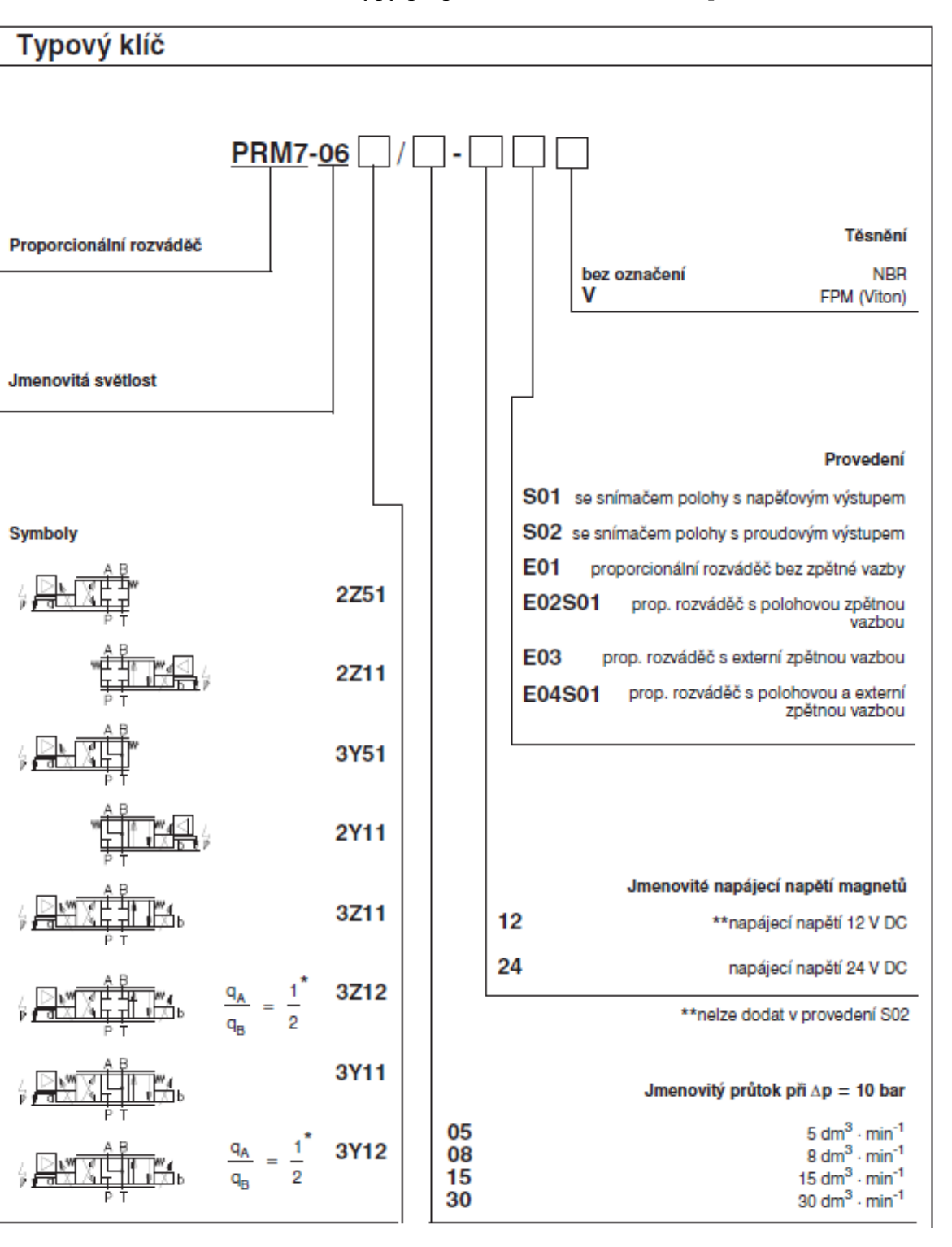

Příloha 1 - Typy proporcionálních rozvaděčů [7]

| Pro tlakový spád: |                |              |          |         |          |              |         |
|-------------------|----------------|--------------|----------|---------|----------|--------------|---------|
|                   | 1 MPa          |              | 5 MPa    |         | 16 MPa   |              | 32 MPa  |
| X                 | Q              | x            | Q        | X       | Q        | X            | Q       |
| $\mathbf{1}$      | 28,5           | $\mathbf{1}$ | 52,5     | 1       | 29       | $\mathbf{1}$ | 22      |
| 0,95              | 28,25          | 0,95         | 52,25    | 0,95    | 29       | 0,95         | 22      |
| 0,9               | 28             | 0,9          | 52       | 0,9     | 29       | 0,9          | 22      |
| 0,85              | 27,5           | 0,85         | 50,75    | 0,85    | 29       | 0,85         | 22      |
| 0,8               | 27             | 0,8          | 49,5     | 0,8     | 29       | 0,8          | 22      |
| 0,75              | 26             | 0,75         | 47,25    | 0,75    | 29       | $\mathbf{1}$ | 22      |
| 0,7               | 25             | 0,7          | 45       | 0,7     | 29       | 0,7          | 22      |
| 0,65              | 23,5           | 0,65         | 43       | 0,65    | 29       | 0,65         | 22      |
| 0,6               | 22             | 0,6          | 41       | 0,6     | 29       | 0,6          | 22      |
| 0,55              | 19,5           | 0,55         | 38       | 0,55    | 29       | 0,55         | 22      |
| 0,5               | 17             | 0,5          | 35       | 0,5     | 29       | 0,5          | 22      |
| 0,45              | 15             | 0,45         | 32       | 0,45    | 29       | 0,45         | 22      |
| 0,4               | 13             | 0,4          | 29       | 0,4     | 29       | 0,4          | 22      |
| 0,35              | 11             | 0,35         | 23,5     | 0,35    | 29       | 0,35         | 22      |
| 0,3               | 9              | 0,3          | 18       | 0,3     | 29       | 0,3          | 22      |
| 0,25              | $\overline{7}$ | 0,25         | 13,5     | 0,25    | 23       | 0,25         | 22      |
| 0,2               | 5              | 0,2          | 9        | 0,2     | 17       | 0,2          | 22      |
| 0,15              | 4              | 0,15         | 6,5      | 0,15    | 10,75    | 0,15         | 14,5    |
| 0,1               | 3              | 0,1          | 4        | 0,1     | 4,5      | 0,1          | 7       |
| 0,05              | 1,5            | 0,05         | 2        | 0,05    | 2,25     | 0,05         | 3,5     |
| 0                 | 0              | 0            | 0        | 0       | 0        | 0            | 0       |
| $-0,05$           | $-1,5$         | $-0,05$      | $-2$     | $-0,05$ | $-2,25$  | $-0,05$      | $-3,5$  |
| $-0,1$            | $-3$           | $-0,1$       | $-4$     | $-0,1$  | $-4,5$   | $-0,1$       | $-7$    |
| $-0,15$           | $-4$           | $-0,15$      | $-6,5$   | $-0,15$ | $-10,75$ | $-0,15$      | $-14,5$ |
| $-0,2$            | $-5$           | $-0,2$       | -9       | $-0,2$  | $-17$    | $-0,2$       | $-22$   |
| $-0,25$           | $-7$           | $-0,25$      | $-13,5$  | $-0,25$ | $-23$    | $-0,25$      | $-22$   |
| $-0,3$            | -9             | $-0,3$       | $-18$    | $-0,3$  | $-29$    | $-0,3$       | $-22$   |
| $-0,35$           | $-11$          | $-0,35$      | $-23,5$  | $-0,35$ | $-29$    | $-0,35$      | $-22$   |
| $-0,4$            | $-13$          | $-0,4$       | $-29$    | $-0,4$  | $-29$    | $-0,4$       | $-22$   |
| $-0,45$           | $-15$          | $-0,45$      | $-32$    | $-0,45$ | $-29$    | $-0,45$      | $-22$   |
| $-0,5$            | $-17$          | $-0,5$       | $-35$    | $-0,5$  | $-29$    | $-0,5$       | $-22$   |
| $-0,55$           | $-19,5$        | $-0,55$      | $-38$    | $-0,55$ | $-29$    | $-0,55$      | $-22$   |
| $-0,6$            | $-22$          | $-0,6$       | $-41$    | $-0,6$  | $-29$    | $-0,6$       | $-22$   |
| $-0,65$           | $-23,5$        | $-0,65$      | $-43$    | $-0,65$ | $-29$    | $-0,65$      | $-22$   |
| $-0,7$            | $-25$          | $-0,7$       | $-45$    | $-0,7$  | $-29$    | $-0,7$       | $-22$   |
| $-0,75$           | $-26$          | $-0,75$      | $-47,25$ | $-0,75$ | $-29$    | $-0,75$      | $-22$   |
| $-0,8$            | $-27$          | $-0,8$       | $-49,5$  | $-0,8$  | $-29$    | $-0,8$       | $-22$   |
| $-0,85$           | $-27,5$        | $-0,85$      | $-50,75$ | $-0,85$ | $-29$    | $-0,85$      | $-22$   |
| $-0,9$            | $-28$          | $-0,9$       | $-52$    | $-0,9$  | $-29$    | $-0,9$       | $-22$   |

Příloha 2 - Nasimulované výsledky proporcionálního rozvaděče

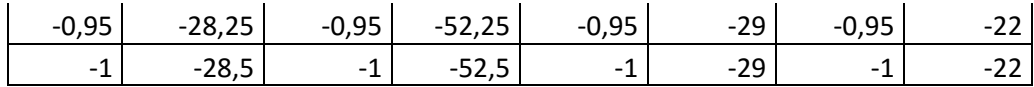

Příloha 3 - Prodloužení křivek

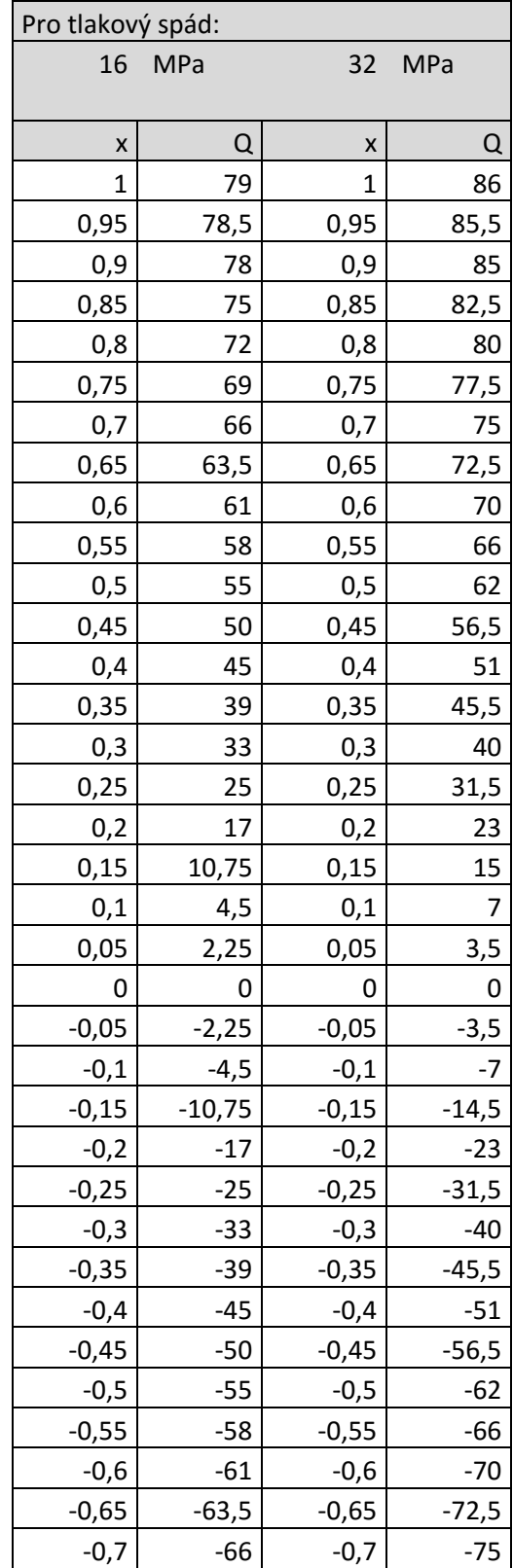

| $-0,75$ | -69     | $-0,75$ | $-77,5$ |
|---------|---------|---------|---------|
| $-0,8$  | $-72$   | $-0,8$  | -80     |
| $-0,85$ | $-75$   | $-0,85$ | $-82,5$ |
| $-0,9$  | $-78$   | $-0,9$  | -85     |
| $-0,95$ | $-78,5$ | $-0,95$ | $-85,5$ |
| $-1$    | -79     | -1      | -86     |
|         |         |         |         |

Příloha 4 - Proporcionální rozvaděč PRM7-063Z11/30-24E04S01 (Argo- Hytos) [7]<br>063 ... E02S01 - bez konektoru M12x1 externí zpětné vazby 063 ... E04S01

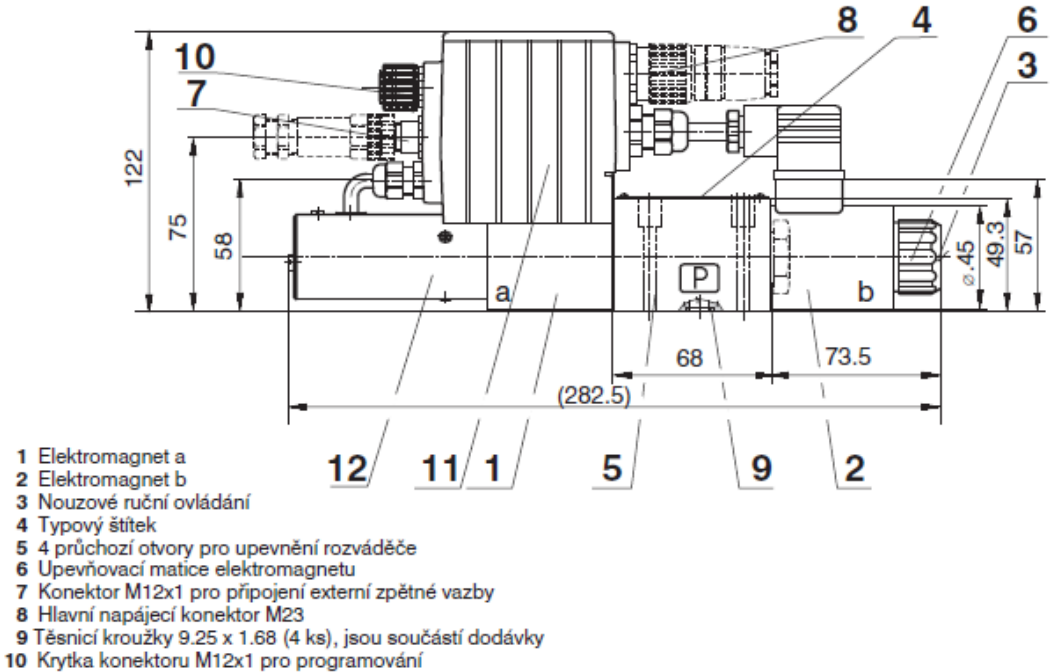

- 11 Plastová krabička s integrovanou elektronikou
- 12 Snímač polohy

#### Příloha 5 – Tuhost pružiny [10]

#### **Table 2: Torques and finish bores**

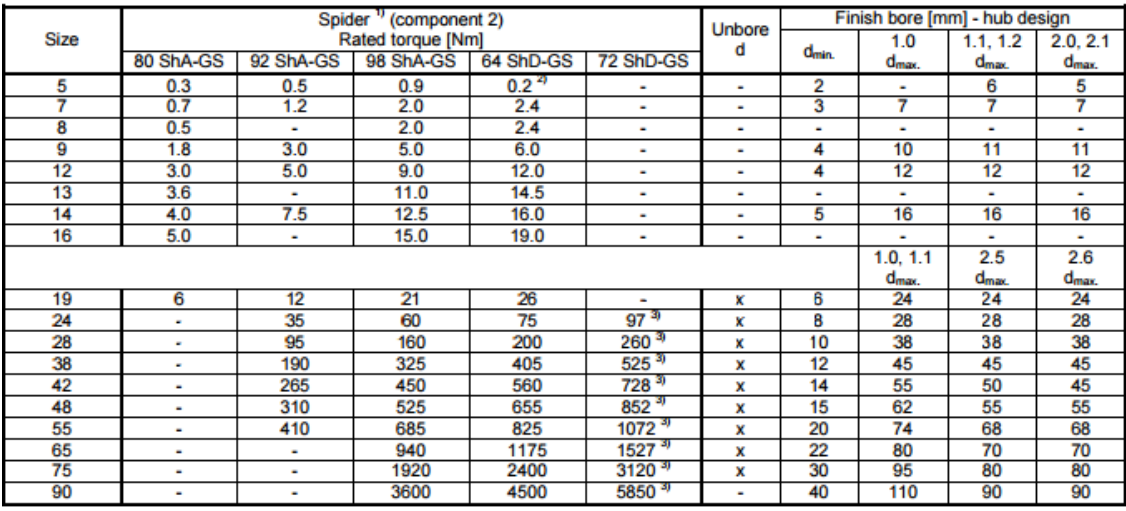